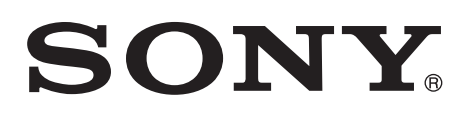

4-747-116-**56**(1) 2022-08

# LCD Monitor

### Manual de instrucciones

Antes de poner en funcionamiento la unidad, lea detenidamente este manual y consérvelo para referencias futuras.

LMD-X2705MD LMD-X2700MD

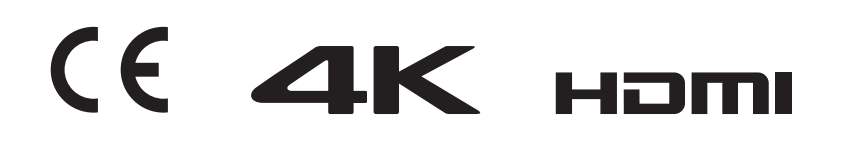

#### **Indicaciones de uso/uso previsto**

El monitor LCD está diseñado para la visualización en color de imágenes de vídeo 4K en dos dimensiones de cámaras de endoscopia/laparoscopia y otros sistemas de imágenes médicas compatibles.

El monitor LCD es un monitor panorámico en alta definición para el sector médico para utilizar en tiempo real en procedimientos quirúrgicos poco invasivos y está indicado para su utilización en quirófanos de hospitales, centros de cirugía, clínicas, consultas médicas y otros entornos médicos similares.

#### **Notas**

- Este equipo está destinado a profesionales médicos.
- Este equipo está destinado para su uso en entornos médicos como clínicas, salas de exploración y quirófanos.

#### **Advertencia**

**Para reducir el riesgo de incendio o electrocución, no exponga este aparato a la lluvia ni a la humedad.**

**Para evitar descargas eléctricas, no abra el aparato. Solicite asistencia técnica únicamente a personal especializado.**

**No está permitido realizar ningún tipo de modificación de este equipo.**

#### **Advertencia**

**Para evitar el riesgo de descargas eléctricas, este equipo solo debe conectarse a una red eléctrica con toma de tierra.**

#### **Advertencia**

Para desconectar la corriente eléctrica, desconecte el enchufe de alimentación.

Al instalar la unidad, incluya un dispositivo de desconexión fácilmente accesible en el cableado fijo, o conecte el enchufe de alimentación a una toma de corriente fácilmente accesible cerca de la unidad. No coloque el equipo electromédico en un lugar donde sea difícil desconectar el enchufe de alimentación. Si se produce una anomalía durante el funcionamiento de la unidad, accione el dispositivo de desconexión para desactivar la alimentación o desconecte el enchufe de alimentación.

#### **Símbolos de los productos**

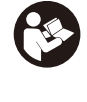

#### **Signo de seguridad** Siga las advertencias del manual de instrucciones para las partes de la unidad en las que aparece este símbolo.

NOTA Color de fondo: azul Símbolo: blanco

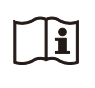

#### **Consulte el manual de instrucciones**

Siga las indicaciones del manual de instrucciones para las piezas de la unidad que presenten este símbolo.

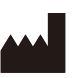

Este símbolo indica el fabricante y aparece junto a su nombre y dirección.

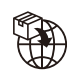

Este símbolo indica el importador y aparece junto al nombre y la dirección de la sede social del importador.

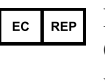

Este símbolo indica el representante de la Comunidad Europea y aparece junto al nombre y la dirección del representante de la Comunidad Europea.

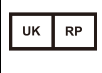

CH REP

Este símbolo indica la Persona responsable de RU y aparece junto al nombre y la dirección de la Persona responsable de RU.

Este símbolo indica el Representante autorizado para Suiza y aparece junto al nombre y la dirección del Representante autorizado para Suiza.

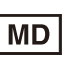

Este símbolo indica el dispositivo médico en la Comunidad Europea.

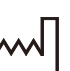

Este símbolo indica la fecha de fabricación.

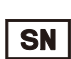

Este símbolo indica el número de serie.

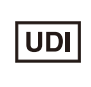

Este símbolo indica el Identificador único de dispositivo (UDI) y aparece junto al código de barras; representación de la Identificación única de dispositivo.

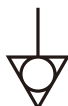

Este símbolo indica el terminal equipotencial que tiene las diversas partes de un sistema al mismo potencial.

#### **Temperatura de almacenamiento y transporte**

Este símbolo indica el rango de temperatura aceptable para entornos de almacenamiento y transporte.

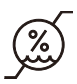

#### **Humedad de almacenamiento y transporte**

Este símbolo indica el rango de humedad aceptable para entornos de almacenamiento y transporte.

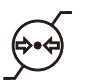

#### **Presión de almacenamiento y transporte**

Este símbolo indica el rango de presión aceptable para entornos de almacenamiento y transporte.

#### **Recomendaciones y medidas preventivas importantes para el uso en entornos médicos**

- 1. Todos los equipos conectados a esta unidad deberán estar certificados de acuerdo con las normativas IEC 60601-1, IEC 60950-1, IEC 60065 u otras normas IEC/ISO aplicables a los equipos.
- 2. Además, el sistema en su conjunto debe cumplir con el estándar IEC 60601-1. Todos los equipos periféricos conectados a las secciones de entrada/ salida de señal de la unidad configuran el sistema de uso médico y, por lo tanto, el usuario es responsable de garantizar que el sistema en su conjunto cumpla con el estándar IEC 60601-1. En caso de duda, consulte con el personal de servicio de Sony.
- 3. La corriente de fuga podría aumentar si se conecta a otro equipo.
- 4. En todos los equipos periféricos conectados a la unidad que funcionen con fuentes de alimentación comerciales y no cumplan con el estándar IEC 60601- 1, se debe incorporar un transformador de aislamiento que cumpla el estándar IEC 60601-1 y conectar a una fuente de alimentación comercial a través de ese transformador.
- 5. Esta unidad genera, usa y puede radiar energía de radiofrecuencia. Si no se instala y se utiliza de acuerdo con lo especificado en el manual de instrucciones, puede producir interferencias en otros equipos. Si esta unidad causa interferencias (que pueden determinarse desenchufando el cable de alimentación de la unidad), intente las siguientes medidas:
	- Cambie la unidad de lugar con respecto a los equipos susceptibles.
	- Enchufe esta unidad y los equipos susceptibles en circuitos derivados diferentes.

Para obtener más información, consulte al personal de servicio cualificado de Sony.

(Estándar aplicable: IEC 60601-1-2)

#### **Recomendaciones de EMC importantes para el uso en entornos médicos**

- El producto LMD-X2705MD/X2700MD necesita precauciones especiales respecto a la compatibilidad electromagnética (EMC) y necesita instalarse y ponerse en servicio según la información sobre EMC proporcionada en el manual de instrucciones.
- El producto LMD-X2705MD/X2700MD está diseñado para el uso en instalaciones sanitarias profesionales.
- Los equipos de comunicaciones de radiofrecuencia móviles y portátiles como los teléfonos móviles pueden afectar al producto LMD-X2705MD/X2700MD.

#### **Advertencia**

- El equipo de comunicaciones de radiofrecuencia portátil se debe usar a una distancia no inferior a 30 cm del producto LMD-X2705MD/X2700MD. De lo contrario, se podría producir un empeoramiento en el rendimiento del equipo.
- Si el producto LMD-X2705MD/X2700MD se utilizara encima o al lado de otro equipo, debería observarse para verificar el funcionamiento normal en la configuración en la cual se usará.
- La utilización de accesorios y cables diferentes a los especificados, con la excepción de las piezas de recambio vendidas por Sony Corporation, podría causar un aumento de emisiones o una disminución de la inmunidad del producto LMD-X2705MD/X2700MD.

#### **Consejos y declaración del fabricante – emisiones electromagnéticas**

El producto LMD-X2705MD/X2700MD está diseñado para el uso en el entorno electromagnético especificado a continuación. El cliente o el usuario del producto LMD-X2705MD/X2700MD deben asegurarse de que se utiliza en este entorno.

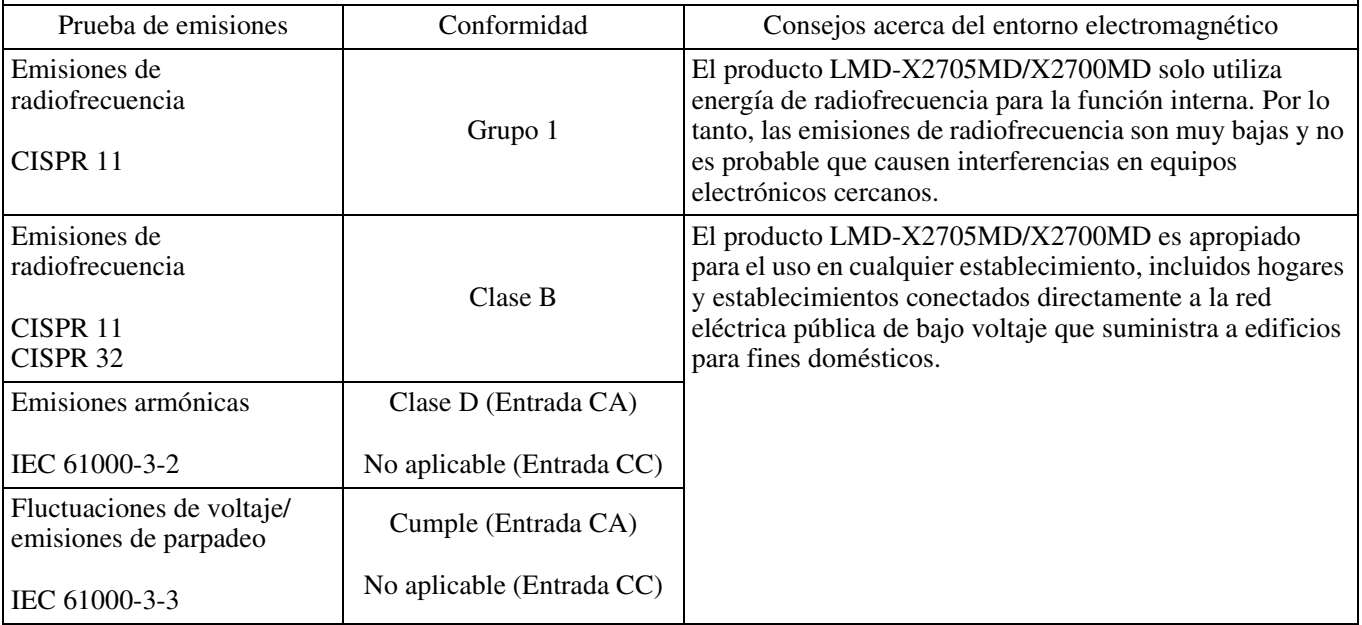

#### **Consejos y declaración del fabricante – inmunidad electromagnética**

El producto LMD-X2705MD/X2700MD está diseñado para el uso en el entorno electromagnético especificado a continuación. El cliente o el usuario del producto LMD-X2705MD/X2700MD deben asegurarse de que se utiliza en este entorno.

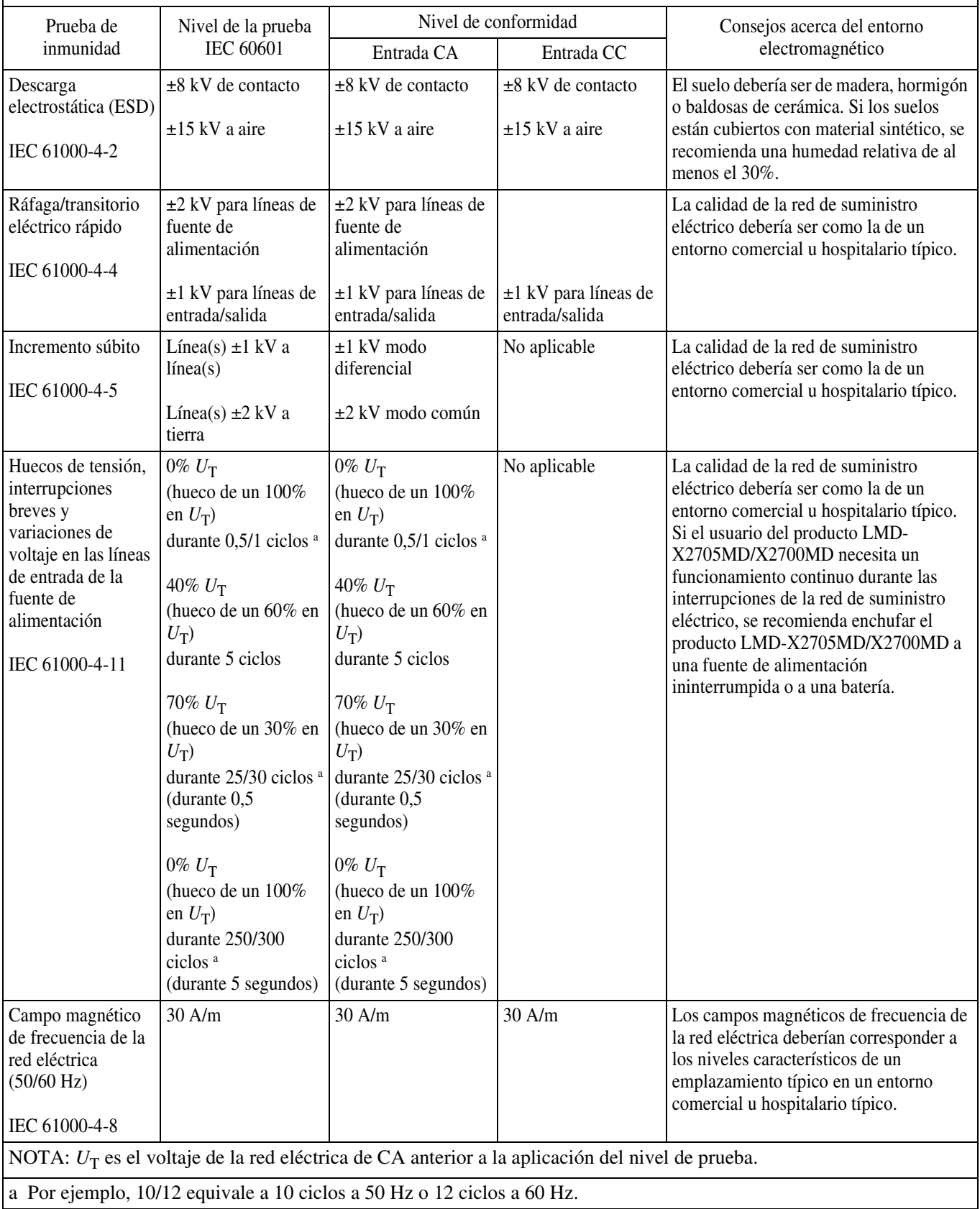

#### **Consejos y declaración del fabricante – inmunidad electromagnética**

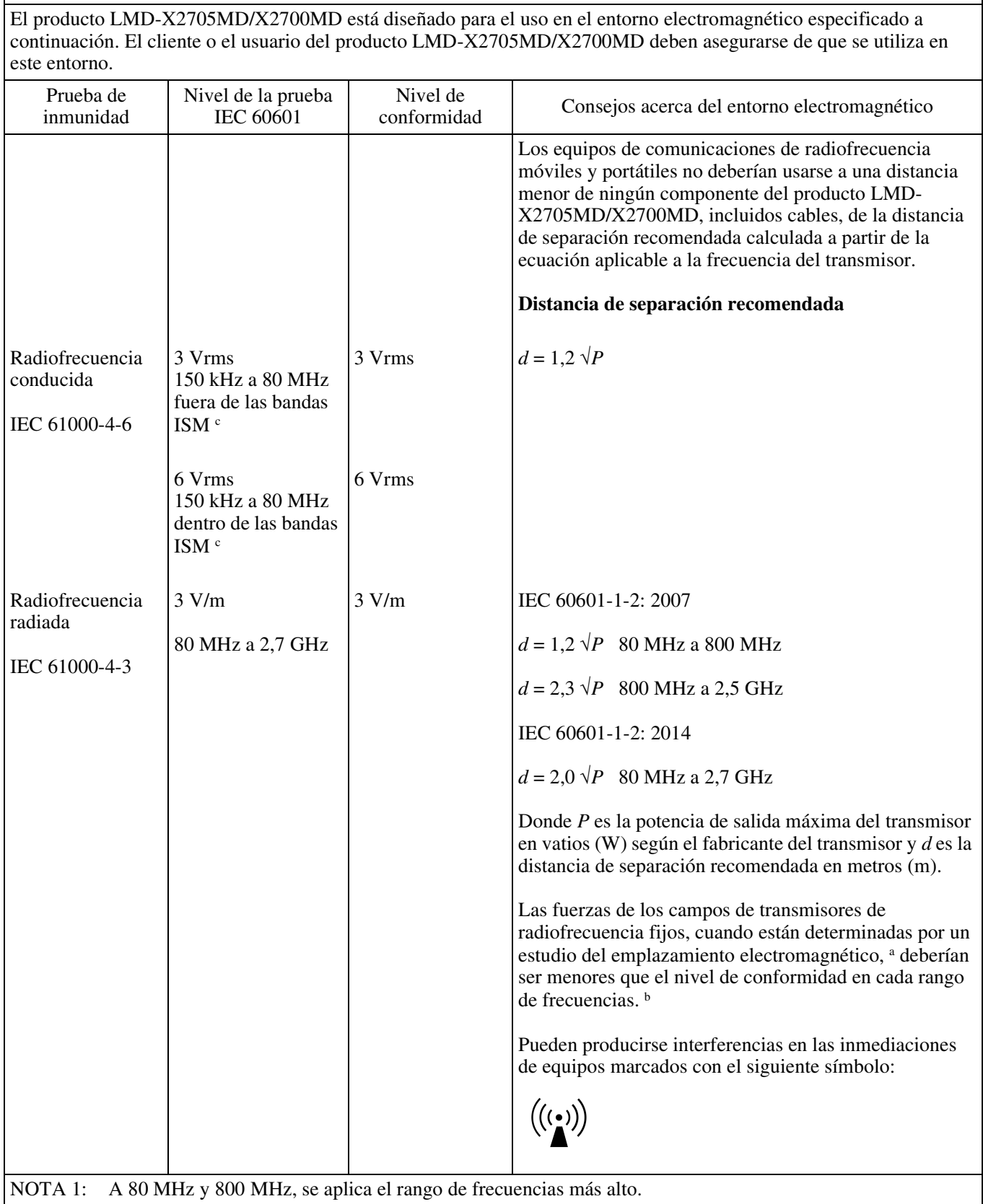

NOTA 2: Estas directrices podrían no aplicarse en todas las situaciones. La propagación electromagnética se ve afectada por la absorción y reflexión de construcciones, objetos y personas.

a Las fuerzas de los campos de transmisores fijos, tales como estaciones base de radioteléfonos (móviles/inalámbricos) y radios móviles terrestres, radioaficionados, emisiones de radio AM y FM y de televisión no pueden predecirse teóricamente con precisión. Para evaluar el entorno electromagnético debido a transmisores de radiofrecuencia fijos, debe considerarse un estudio del emplazamiento electromagnético. Si la fuerza del campo medido en el lugar donde el producto LMD-X2705MD/X2700MD se utiliza excede el nivel de conformidad de radiofrecuencia aplicable señalado anteriormente, el producto LMD-X2705MD/X2700MD debería observarse para verificar un funcionamiento normal. Si se observa un rendimiento anómalo, podrían ser necesarias medidas adicionales, como la reorientación o la recolocación del producto LMD-X2705MD/X2700MD.

b Por encima del rango de frecuencias de 150 kHz a 80 MHz, las fuerzas del campo deberían ser menores a 3 V/m.

c Las bandas ISM (industrial, científica y médica) entre 150 kHz y 80 MHz son de 6,765 MHz a 6,795 MHz; de 13,553 MHz a 13,567 MHz; de 26,957 MHz a 27,283 MHz; y de 40,66 MHz a 40,70 MHz.

#### **Distancias de separación recomendadas entre equipos de comunicaciones de radiofrecuencia móviles y portátiles y el producto LMD-X2705MD/X2700MD**

El producto LMD-X2705MD/X2700MD está diseñado para el uso en un entorno electromagnético en el que las perturbaciones de radiofrecuencia radiadas estén controladas. El cliente o el usuario del producto LMD-X2705MD/ X2700MD pueden ayudar a prevenir interferencias electromagnéticas manteniendo la distancia mínima entre los equipos de comunicaciones de radiofrecuencia móviles y portátiles (transmisores) y el producto LMD-X2705MD/ X2700MD que se recomienda a continuación, según la potencia de salida máxima de los equipos de comunicaciones.

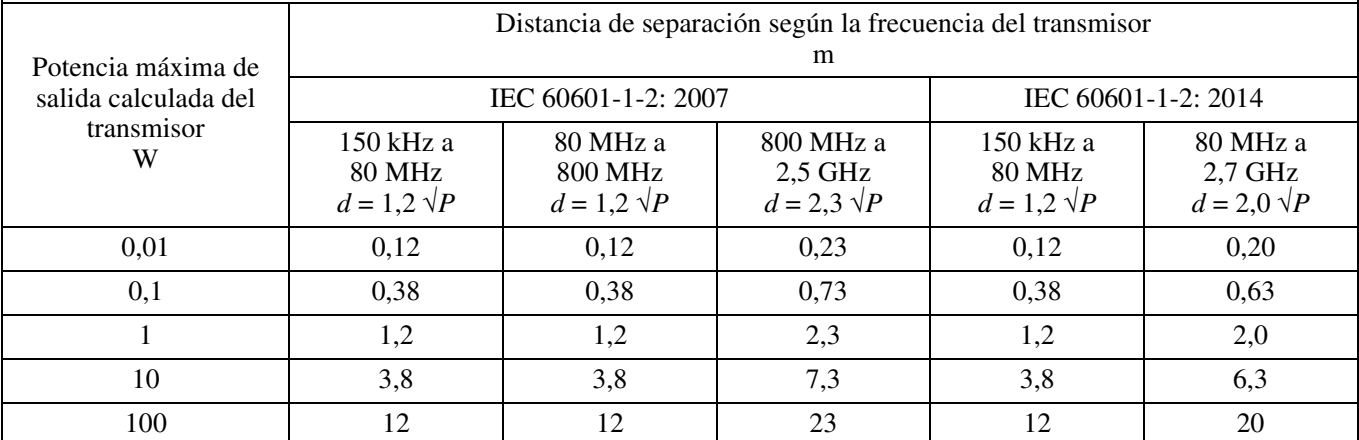

Para transmisores con una potencia de salida máxima no señalada anteriormente, la distancia de separación recomendada *d* en metros (m) se puede estimar utilizando la ecuación aplicable a la frecuencia del transmisor, donde *P* es la potencia de salida máxima del transmisor en vatios (W) según el fabricante del transmisor.

NOTA 1: A 80 MHz y 800 MHz, se aplica la distancia de separación para el rango de frecuencias más alto.

NOTA 2: Estas directrices podrían no aplicarse en todas las situaciones. La propagación electromagnética se ve afectada por la absorción y reflexión de construcciones, objetos y personas.

#### **Consejos y declaración del fabricante – inmunidad electromagnética**

El producto LMD-X2705MD/X2700MD está diseñado para el uso en un entorno electromagnético en el que las perturbaciones de radiofrecuencia radiadas estén controladas. El equipo de comunicaciones de radiofrecuencia portátil se debe usar a una distancia no inferior a 30 cm del producto LMD-X2705MD/X2700MD. De lo contrario, se podría producir un empeoramiento en el rendimiento del equipo.

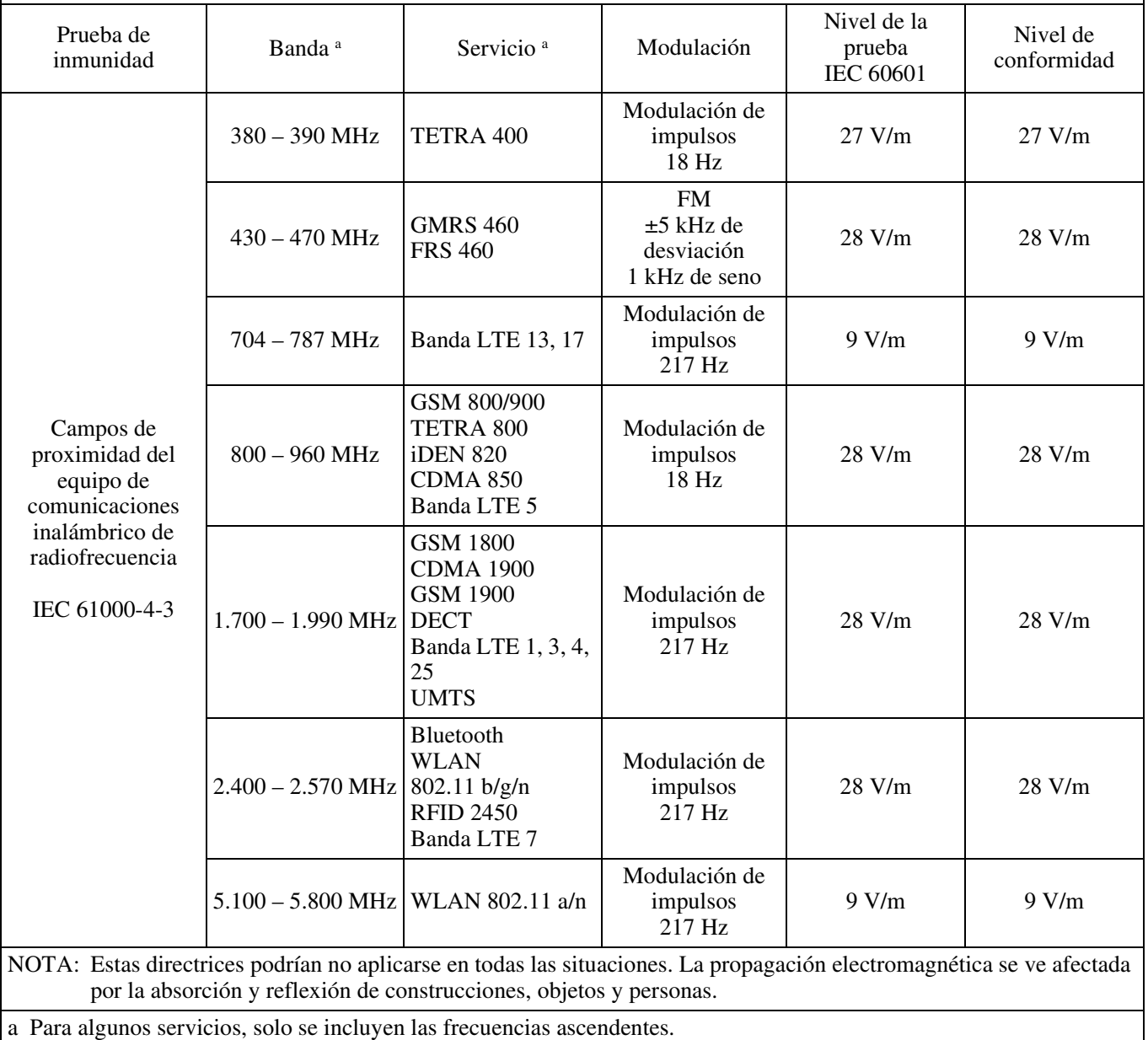

#### **Precaución**

Cuando deseche la unidad o los accesorios, deberá cumplir con las normas de la zona o país correspondiente y con las del hospital en el que se encuentre en relación con la contaminación medioambiental.

### $\mathbf{F}$

#### **Advertencia sobre la conexión de la alimentación**

Utilice un cable de alimentación adecuado al suministro eléctrico local.

- 1. Utilice un cable de alimentación (cable de alimentación de 3 hilos)/conector/enchufe del aparato recomendado con toma de tierra y que cumpla con la normativa de seguridad de cada país, si procede.
- 2. Utilice un cable de alimentación (cable de alimentación de 3 hilos)/conector/enchufe del aparato que cumpla con los valores nominales correspondientes en cuanto a tensión e intensidad.

Si tiene alguna duda sobre el uso del cable de alimentación/conector/enchufe del aparato, consulte a un técnico de servicio cualificado.

#### **Advertencia**

No se debe exponer el aparato a goteos ni salpicaduras. Tampoco se deben colocar sobre él objetos llenos de líquido, como los floreros.

#### **Advertencia**

Asegúrese de que la superficie es lo suficientemente ancha como para que el aparato no sobresalga por ninguno de los bordes de la misma ni a lo ancho ni en profundidad.

De lo contrario, el aparato podría inclinarse o caerse y producir lesiones.

#### **Advertencia**

Para evitar lesiones, si monta la unidad utilizando un brazo de montaje, un aplique de pared o cualquier otro dispositivo de montaje preparado por el cliente, hágalo de manera segura, tal como se describe en el manual de instrucciones proporcionado con el dispositivo de montaje. Compruebe de antemano que el dispositivo de montaje utilizado tenga la fuerza suficiente como para soportar el peso adicional de la unidad. Compruebe anualmente que el dispositivo de montaje

esté acoplado con firmeza.

#### **Precaución**

Al instalar, asegúrese de que hay el siguiente espacio alrededor de la periferia de la unidad, teniendo en cuenta la ventilación y el servicio técnico.

- Lado posterior: 10 cm o más
- Lados izquierdo/derecho: 10 cm o más
- Lado inferior: 8 cm o más
- Lado superior: 30 cm o más

Consulte con personal autorizado por Sony para realizar una instalación en el siguiente tipo de ubicación.

- De montaje en pared
- Brazo de montaje

#### **Precaución**

La unidad no se desconectará de la fuente de alimentación de CA (red eléctrica) mientras esté conectada a la toma de pared, incluso aunque se apague la unidad.

### $|\mathbf{f}|$

#### **Precaución**

No use el dispositivo en un entorno de RM (resonancia magnética).

Es posible que se produzca una avería, un incendio o un movimiento no deseado.

#### **Precaución**

Este monitor únicamente debe ser utilizado con un soporte para monitor especificado.

Para obtener información acerca de los soportes adecuados, consulte "Especificaciones".

Si se instala el monitor en cualquier otro soporte, es posible que quede inestable y pueda provocar lesiones.

Este equipo no es adecuado para sitios donde sea habitual la presencia de niños.

# **Contenido**

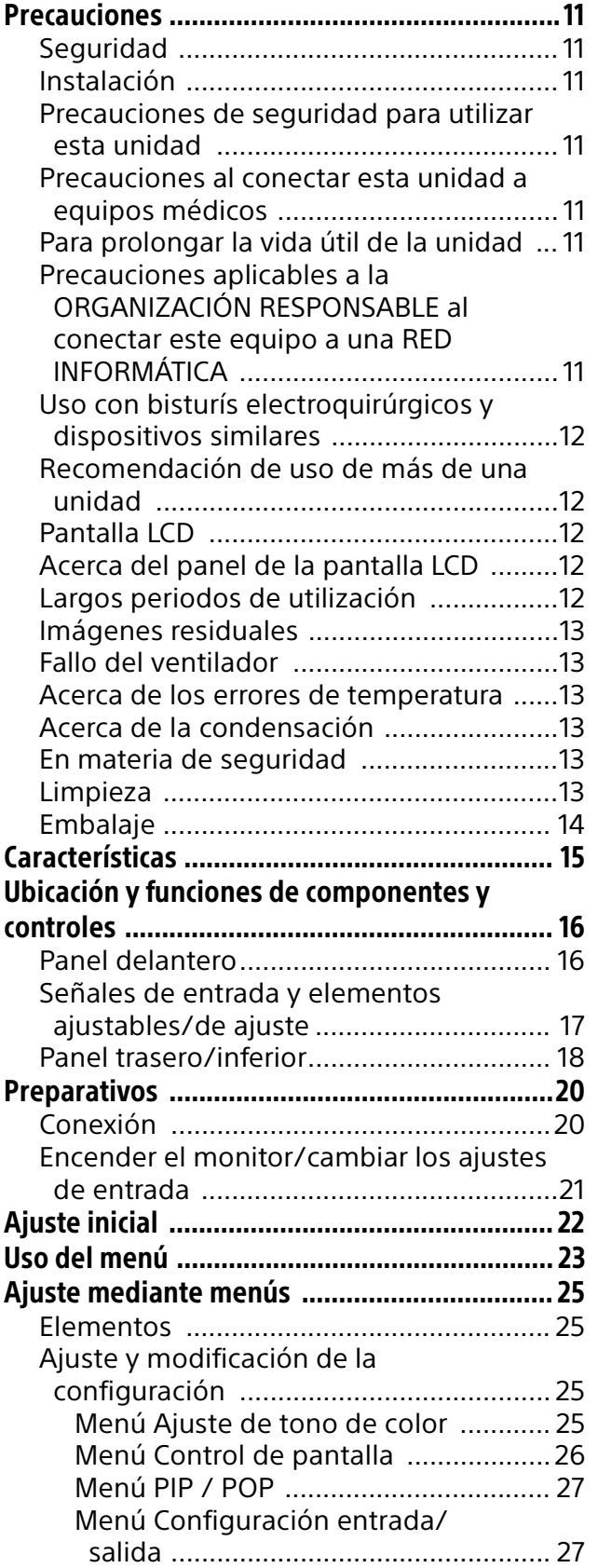

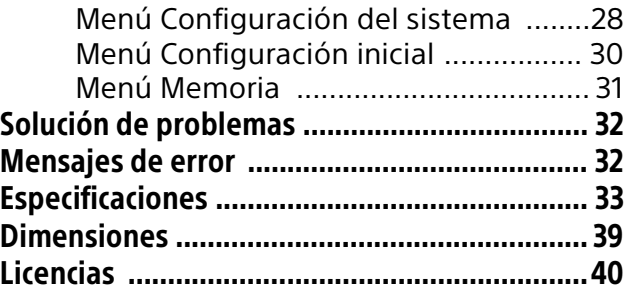

Los términos HDMI y HDMI High-Definition Multimedia Interface, y el Logotipo HDMI son marcas comerciales o marcas registradas de HDMI Licensing Administrator, Inc. en los Estados Unidos y en otros países.

### <span id="page-10-0"></span>Precauciones

#### <span id="page-10-1"></span>Seguridad

- Utilice la unidad únicamente con una fuente de alimentación que se ajuste a lo indicado en la sección "Especificaciones".
- La placa que indica la tensión de funcionamiento, etc., se encuentra en el panel posterior del monitor y en el adaptador de CA.
- Si se introduce algún objeto sólido o líquido en la unidad, desenchúfela y hágala revisar por personal especializado antes de volver a utilizarla.
- Desenchufe la unidad de la toma de pared si no se va a utilizar durante varios días o durante mucho tiempo.
- Para desenchufar el cable de alimentación de CA, tire de él agarrándolo por el enchufe. Nunca tire del cable.
- La toma de la pared debe estar situada junto al equipo y ser fácilmente accesible.

#### <span id="page-10-2"></span>Instalación

- Permita que el aire circule adecuadamente para evitar el recalentamiento interno. No coloque la unidad sobre superficies (cojines, sábanas, etc.) ni cerca de materiales (cortinas, tapices) que puedan obstruir los orificios de ventilación.
- No instale la unidad cerca de fuentes de calor como radiadores o conductos de aire ni la coloque en lugares expuestos a luz solar directa, polvo excesivo, vibraciones mecánicas o golpes.
- No coloque el monitor junto a equipos que generen magnetismo, como por ejemplo, transformadores o líneas de alta tensión.

#### <span id="page-10-3"></span>Precauciones de seguridad para utilizar esta unidad

 Visualizar imágenes puede provocar como resultado vista cansada, fatiga, náuseas u otras molestias. Durante la visualización de contenidos, lo mejor es tomarse descansos con frecuencia. Dado que la duración y la frecuencia de tales interrupciones variarán de una persona a otra, haga caso a su instinto a la

hora de tomarse un respiro y descansar del visionado. Si experimenta sensaciones desagradables, detenga el visionado de las imágenes hasta que los síntomas desaparezcan y consulte a un médico especialista si es necesario.

- Evite utilizar esta unidad mientras camina o hace ejercicio, o en áreas sometidas a sacudidas violentas. Ese tipo de circunstancias incrementan las probabilidades de desarrollar síntomas desagradables.
- Al conectar la unidad a equipos médicos, consulte el apartado "Precauciones al conectar esta unidad a equipos médicos".

#### <span id="page-10-4"></span>Precauciones al conectar esta unidad a equipos médicos

- Antes de utilizar esta unidad para fines médicos, tiene que confirmar que su empleo no provocará síntomas que pudieran interferir con la praxis médica, como vista cansada, fatiga, náuseas, etc.
- Evite utilizar esta unidad si se desarrollan síntomas que interfieren con la praxis médica o si es probable que se den tales molestias.
- Según las condiciones de la entrada de vídeo a la unidad (por ejemplo, la estabilidad, la velocidad de movimiento, la posición de enfoque del vídeo, la distancia al sujeto o el área de la imagen que visualice el usuario) y el estado general de salud del usuario, este último podría sufrir vista cansada, fatiga y otras molestias.
- Antes de iniciar un procedimiento médico, asegúrese de que la imagen del dispositivo conectado se muestre correctamente en esta unidad.

#### <span id="page-10-5"></span>Para prolongar la vida útil de la unidad

Apague el equipo para mantener sus prestaciones cuando no se utilice durante un período prolongado.

#### <span id="page-10-6"></span>Precauciones aplicables a la ORGANIZACIÓN RESPONSABLE al conectar este equipo a una RED INFORMÁTICA

– la conexión del PEMS a una RED INFORMÁTICA que incluya otros equipos podría traducirse en RIESGOS no identificados para los PACIENTES, OPERADORES u otras personas;

- la ORGANIZACIÓN RESPONSABLE debe identificar, analizar, evaluar y controlar dichos RIESGOS;
- los cambios posteriores en la RED INFORMÁTICA podrían implicar nuevos RIESGOS y requerir un análisis adicional; y
- los cambios en la RED INFORMÁTICA incluyen:
- cambios en la configuración de la RED INFORMÁTICA;
- conexión de elementos adicionales a la RED INFORMÁTICA;
- desconexión de elementos de la RED INFORMÁTICA;
- actualización a la siguiente versión de los equipos conectados a la RED INFORMÁTICA; y
- actualización a la versión más reciente de los equipos conectados a la RED INFORMÁTICA.

#### <span id="page-11-0"></span>Uso con bisturís electroquirúrgicos y dispositivos similares

Si esta unidad se utiliza con un bisturí electroquirúrgico, etc., pueden producirse distorsiones, deformaciones u otras anomalías en la imagen como resultado de la intensidad de la radiofrecuencia o el voltaje del dispositivo. No se trata de un fallo de funcionamiento. Si utiliza esta unidad junto con un dispositivo que emita ondas de radio o voltajes de gran intensidad, asegúrese de conocer los efectos antes de utilizar los dispositivos e instale la unidad de una forma que minimice los efectos de las interferencias de las ondas de radio.

#### <span id="page-11-1"></span>Recomendación de uso de más de una unidad

Puesto que pueden surgir problemas ocasionales relacionados con el monitor, cuando este se utiliza para controlar la seguridad de personas, bienes o imágenes estables, o para emergencias, recomendamos encarecidamente que utilice más de una unidad o que tenga preparada una unidad de repuesto.

#### <span id="page-11-2"></span>Pantalla LCD

Debido a las características físicas de los paneles LCD, es posible que se produzca una reducción del brillo o un cambio en la temperatura de color

tras un período de uso prolongado. Esto no significa que la unidad funcione mal. Además, estas incidencias no afectarán a los datos grabados.

#### <span id="page-11-3"></span>Acerca del panel de la pantalla LCD

- El panel LCD de esta unidad ha sido fabricado con tecnología de alta precisión y ofrece un índice de píxeles funcionales de al menos el 99,99%. Por ello, es posible que quede una pequeña proporción de píxeles "atascados", o bien siempre apagados (negro), siempre encendidos (rojo, verde o azul), o parpadeando. Además, tras un período de uso prolongado, esos píxeles "atascados" pueden ir apareciendo espontáneamente debido a las características físicas de la pantalla de cristal líquido. Esto no significa que la unidad funcione mal.
- No deje la pantalla LCD de cara al sol, ya que puede resultar dañada. Tenga cuidado cuando coloque la unidad cerca de una ventana.
- No empuje ni raye la pantalla LCD. No coloque objetos pesados sobre la pantalla LCD. Si lo hace, la pantalla podría perder uniformidad.
- Si la unidad se utiliza en un lugar frío podrían aparecer imágenes residuales en la pantalla. Esto no representa un fallo de funcionamiento. Cuando se caliente el monitor, la pantalla se verá con normalidad.
- La pantalla y la carcasa se calientan durante el funcionamiento. Esto no es un fallo de funcionamiento.

#### <span id="page-11-4"></span>Largos periodos de utilización

Debido a las características del panel de cristal líquido, la visualización de imágenes estáticas durante períodos de tiempo prolongados o el uso reiterado de la unidad en un entorno de altas temperaturas o humedad elevadas pueden distorsionar la imagen, generar imágenes residuales, zonas cuyo brillo cambia constantemente, líneas o una disminución del brillo.

En concreto, la visualización continuada de una imagen más pequeña que la pantalla del monitor, como cuando la relación de aspecto es distinta, puede acortar la vida útil de la unidad. Intente evitar la visualización de imágenes fijas durante periodos de tiempo prolongados y el

uso reiterado de la unidad en un entorno de altas temperaturas o humedad elevada como, por ejemplo, una sala hermética; asimismo, no la utilice cerca de la toma de corriente de un aparato de aire acondicionado.

Para evitar cualquiera de los problemas mencionados anteriormente, es recomendable que reduzca ligeramente el brillo y que desconecte la alimentación cuando no utilice la unidad.

#### <span id="page-12-0"></span>Imágenes residuales

En los paneles de cristal líquido pueden aparecer imágenes residuales permanentes si se muestran continuamente en la pantalla imágenes fijas en la misma posición o de forma reiterada durante periodos de tiempo prolongados.

Imágenes que pueden causar imágenes residuales

- Imágenes enmascaradas con una relación de aspecto diferente a 16:9
- Barras de color o imágenes que permanecen estáticas durante mucho tiempo
- Pantallas con caracteres o mensajes que indican ajustes o el estado de funcionamiento

#### Para reducir el riesgo de imágenes residuales

- Apague las pantallas de caracteres Pulse el botón MENU para apagar las pantallas de caracteres. Para apagar las pantallas de caracteres del equipo conectado, utilice dicho equipo correctamente. Si desea obtener información detallada, consulte el manual de instrucciones del equipo conectado.
- Apague la alimentación cuando no la utilice Desconecte el aparato si no va a utilizar el monitor durante un periodo de tiempo prolongado.

#### <span id="page-12-1"></span>Fallo del ventilador

La unidad está equipada con un ventilador de refrigeración. Si aparece una advertencia de error del ventilador en la pantalla, apague la unidad y póngase en contacto con un distribuidor autorizado Sony.

#### <span id="page-12-2"></span>Acerca de los errores de temperatura

Cuando se utiliza esta unidad en un entorno con una temperatura elevada y la temperatura interna sube, aparece un error de temperatura en la pantalla. Cuando aparezca el error de temperatura, póngase en contacto con un distribuidor autorizado de Sony.

#### <span id="page-12-3"></span>Acerca de la condensación

Si la unidad se lleva de repente a un lugar con una temperatura distinta o la temperatura ambiente cambia de forma repentina, es posible que se acumule humedad en la superficie exterior y/o interior de la unidad. Este fenómeno se conoce como condensación. Si se produce condensación, apague la unidad y espere a que se evapore antes de ponerla en marcha. No la utilice en ese estado, ya que podría dañarla.

#### <span id="page-12-4"></span>En materia de seguridad

- **SONY NO SE HACE RESPONSABLE POR DAÑOS** DE NINGÚN TIPO DEBIDOS A LA OMISIÓN DE LAS MEDIDAS DE SEGURIDAD ADECUADAS EN DISPOSITIVOS DE TRANSMISIÓN, FUGAS DE DATOS INEVITABLES DERIVADAS DE LAS ESPECIFICACIONES DE TRANSMISIÓN O PROBLEMAS DE SEGURIDAD DE CUALQUIER TIPO.
- Según el tipo de entorno operativo, es posible que terceras partes no autorizadas puedan acceder a la unidad a través de la red. Cuando conecte la unidad a la red, confirme siempre que la red está correctamente protegida.
- Esta unidad incorpora una función de mantenimiento en red. El mantenimiento puede llevarse a cabo con su consentimiento.
- Este producto se utiliza con una línea alquilada o una conexión intranet. No lo conecte a una red externa, ya que pueden producirse problemas de seguridad.

#### <span id="page-12-5"></span>Limpieza

#### Antes de la limpieza

Asegúrese de desenchufar el cable de alimentación de la toma de CA.

#### Limpieza del monitor

Para la placa protectora delantera del monitor LCD para aplicaciones médicas se utiliza un material resistente a la desinfección. La superficie de la placa protectora está especialmente tratada para reducir el reflejo de la luz. Cuando para la limpieza de la superficie de la placa protectora o del monitor se utilizan disolventes como el benceno o diluyentes, detergentes ácidos, alcalinos o abrasivos o paños de limpieza con productos químicos, el rendimiento del monitor puede verse afectado o el acabado de la superficie puede resultar dañado. Tenga en cuenta lo siguiente:

- Limpie la superficie de la placa protectora o del monitor aplicando con un trozo de algodón una concentración con un volumen de alcohol isopropílico de entre el 50 y el 70% o una concentración con un volumen de etanol de entre el 76,9 y el 81,4%. Frote suavemente la superficie de la placa protectora (límpiela utilizando una fuerza inferior a 1 N).
- Las manchas persistentes pueden eliminarse con un paño suave ligeramente humedecido en una solución detergente suave, utilizando un trozo de algodón y limpiándolas a continuación con la solución química mencionada anteriormente.

No utilice nunca disolventes como el benceno o diluyentes, detergentes ácidos, alcalinos o abrasivos o paños de limpieza con productos químicos para la limpieza o desinfección, ya que la superficie de la placa protectora o del monitor puede resultar dañada.

- No utilice una fuerza innecesaria para frotar la superficie de la placa protectora/monitor con un paño humedecido en una solución detergente. La superficie de la placa protectora/monitor puede arañarse.
- No permita que la superficie de la placa protectora o del monitor entre en contacto con productos de goma o de resina de vinilo durante un periodo prolongado de tiempo. El acabado de la superficie puede deteriorarse o puede desprenderse el revestimiento.

#### <span id="page-13-0"></span>Embalaje

No tire la caja ni los materiales de embalaje. Resultan idóneos para transportar la unidad. Si tiene alguna duda acerca de esta unidad, póngase en contacto con un distribuidor autorizado Sony.

#### Acerca de este manual

Las instrucciones de este manual se aplican a los modelos siguientes:

- LMD-X2705MD
- LMD-X2700MD

Para las explicaciones se utilizan ilustraciones del modelo LMD-X2705MD. Si existe cualquier diferencia en las especificaciones, se indica claramente en el texto.

### <span id="page-14-0"></span>Características

Este monitor permite reproducir imágenes de vídeo en color emitidas desde sistemas de imágenes médicas en su pantalla LCD (pantalla de cristal líquido).

En la pantalla LCD, el cristal líquido y los filtros de colores están dispuestos frente a una fuente de luz plana (retroiluminación). La pantalla LCD reproduce las imágenes controlando la apertura del cristal líquido a partir de las señales recibidas.

#### Cumplimiento de las normas de seguridad médica en EE. UU., Canadá y Europa

Este monitor ha obtenido la certificación IEC 60601-1 y cumple los estándares de seguridad de productos para EE. UU., Canadá y Europa. El monitor ha sido diseñado para usarlo en el campo de la medicina, con interruptor de membrana, panel de protección de la pantalla, etc.

#### Panel 4K de alto brillo/alta resolución

Un panel 4K de alta resolución (3840 × 2160) y tecnología de campo de visión amplio le permite utilizar el monitor en distintas condiciones de iluminación y de numerosas formas (instalación en la pared, uso de varios monitores para ver una imagen, etc.).

#### Panel de control

La unidad permite asignar las funciones más frecuentes a botones de la parte frontal del monitor. El panel cuenta con una interfaz de usuario mucho más práctica, con navegación por colores brillantes y con información de estado de los botones.

#### Superficie plana, para facilitar el mantenimiento

El diseño permite al usuario limpiar fácilmente los restos de líquidos o gel de la pantalla LCD y los botones de control, para mantener siempre el máximo nivel de limpieza y desinfección.

### <span id="page-15-0"></span>Ubicación y funciones de componentes y controles

#### <span id="page-15-1"></span>Panel delantero

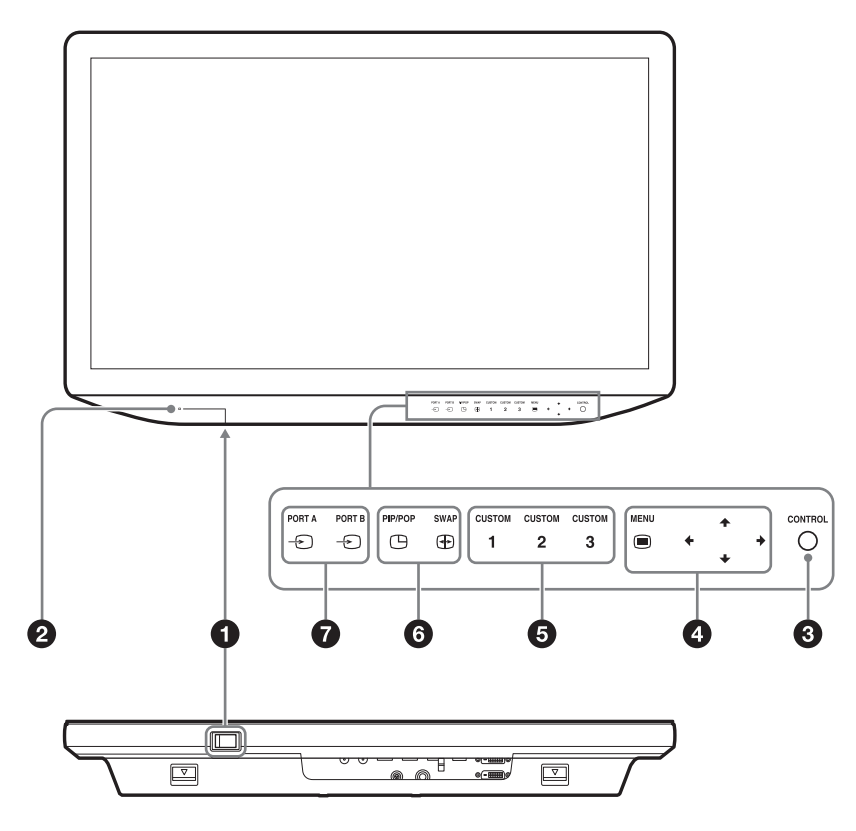

#### **Interruptor (encendido)/ (en espera)** Pulse el lado I para encender el monitor. Pulse el lado  $\Diamond$  para que la unidad acceda al estado de espera.

#### **Indicador de alimentación**

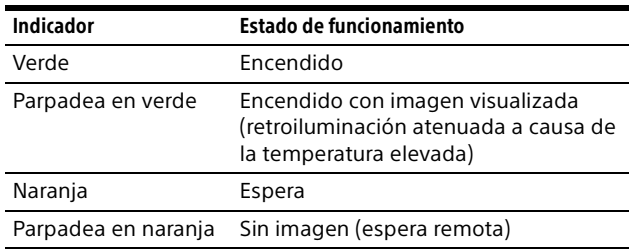

#### **Botón CONTROL**

Muestra u oculta los botones de operaciones del panel delantero.

Selecciona los elementos dependiendo de los tipos de menú.

#### **<sup>8</sup>** Botones de operaciones del menú OSD **Botón MENU**

Púlselo para visualizar el menú en pantalla.

Vuelva a pulsarlo para ocultar el menú. **Botones ///**

Púlselos para seleccionar las opciones y los valores de ajuste.

#### **B** Botones CUSTOM

Activa o desactiva la función asignada. Puede ajustar la función asignada pulsando los botones /. (Consulte los botones personalizados del menú de configuración del sistema en la página [30](#page-29-1) y el ajuste predeterminado en la página [31.](#page-30-1)) Con la configuración predeterminada están asignadas las siguientes funciones.

**CUSTOM 1:** Brillo **CUSTOM 2:** Contraste **CUSTOM 3:** Patrón de giro

#### **Botones de ajuste de visualización de varias imágenes**

**PIP/POP:** para mostrar la visualización de varias imágenes o cambiar el modo de visualización de varias imágenes. **SWAP:** para alternar entre la pantalla principal y la pantalla secundaria.

**Botones de selección de entrada**

**PORT A/PORT B:** Cada conector de entrada puede asignarse a PORT A/B. En la configuración predeterminada, Display Port 1 está asignado a PORT A y Display Port 2 está asignado a PORT B.

Al pulsar  $\oplus$  PORT A o  $\oplus$  PORT B cuando está iluminado en verde, aparece un menú para seleccionar el conector de entrada asignado a PORT A/B.

Al pulsar  $\oplus$  PORT A o  $\oplus$  PORT B cuando está iluminado en blanco, se muestra una imagen del conector de entrada asignado a PORT A/B.

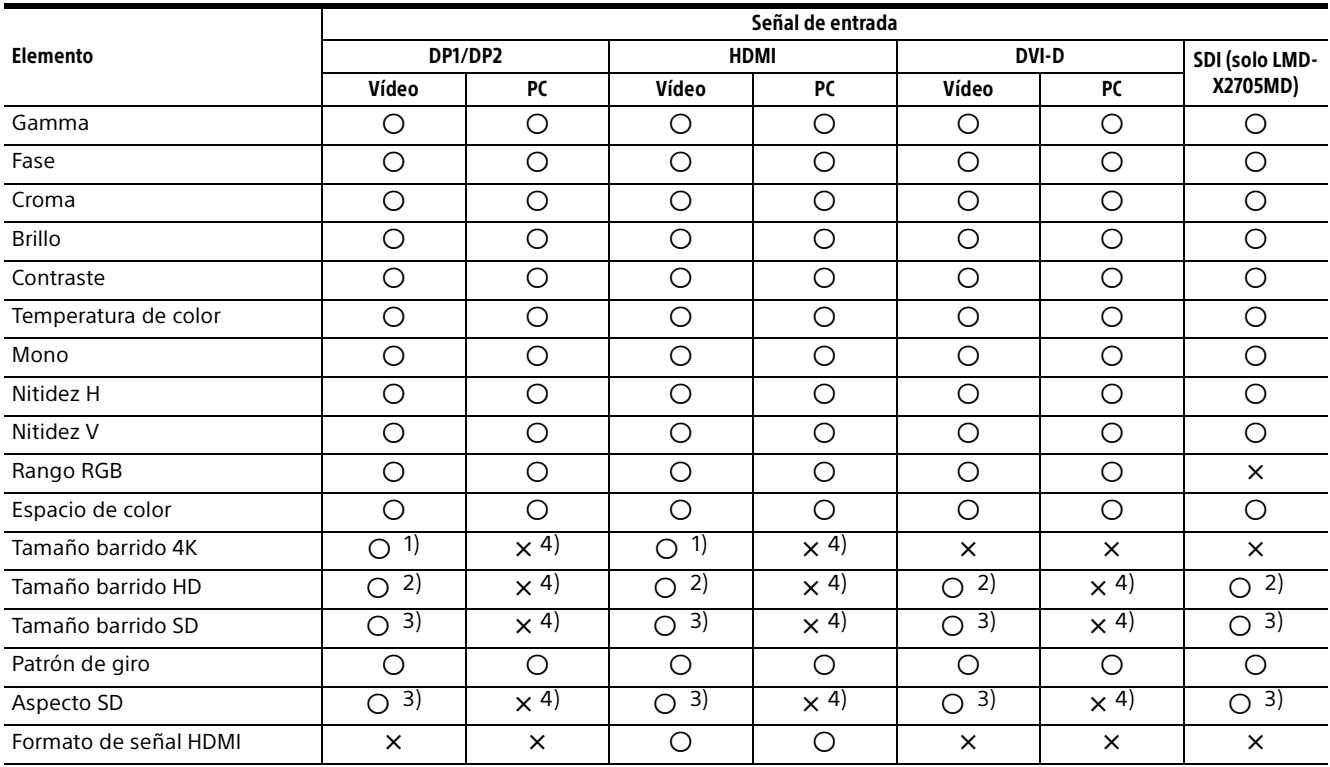

#### <span id="page-16-0"></span>Señales de entrada y elementos ajustables/de ajuste

: puede ajustarse/configurarse

× : no puede ajustarse/configurarse

2) Se refleja en la pantalla solo cuando entra señal HD.

3) Se refleja en la pantalla solo cuando entra señal SD.

4) El valor de ajuste puede modificarse pero no se aplica en la pantalla cuando se recibe la señal del PC.

<sup>1)</sup> Se refleja en la pantalla solo cuando se recibe una señal equivalente a 4K.

#### <span id="page-17-0"></span>Panel trasero/inferior

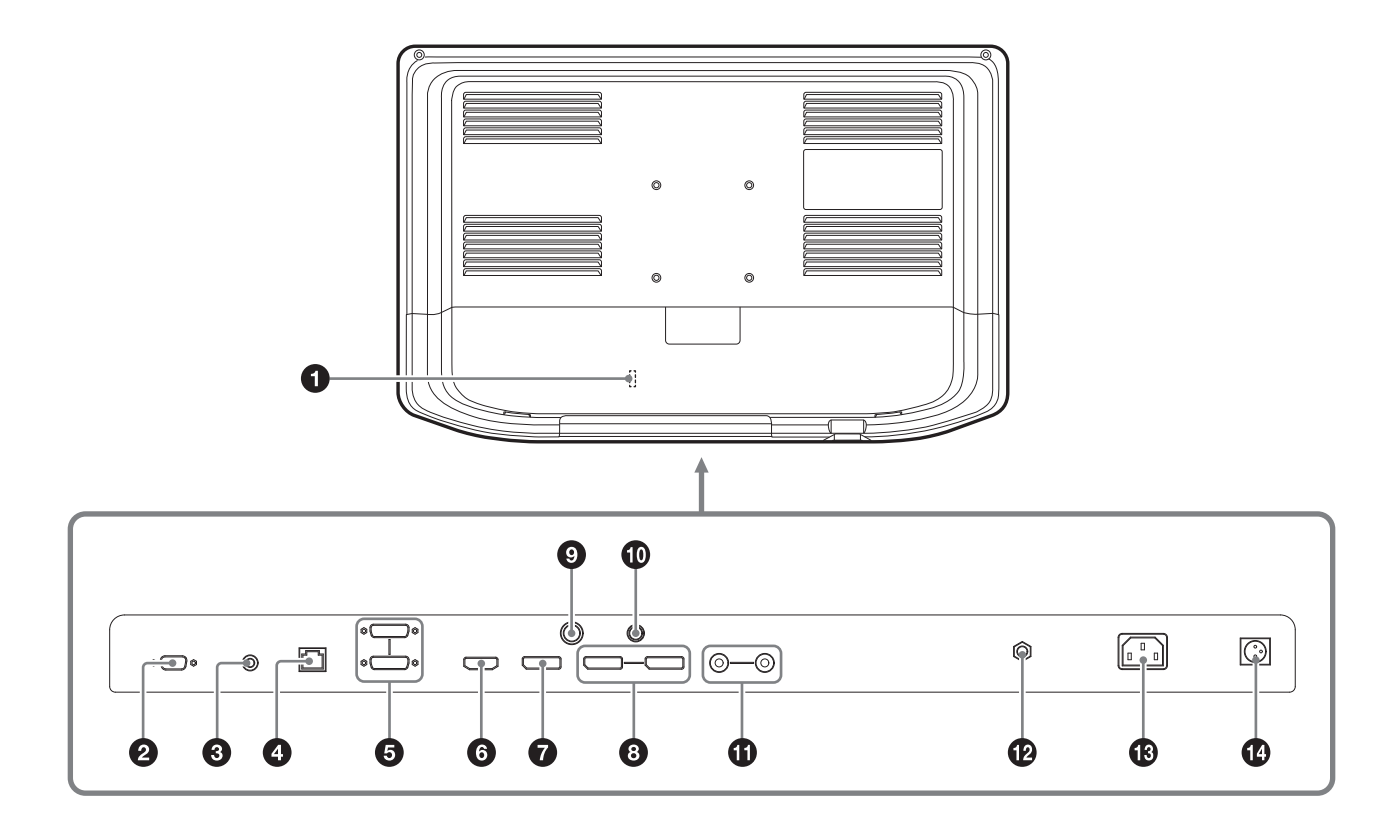

#### **<sup>O</sup>** Portacables HDMI

Protege el cable HDMI (7 mm de diámetro o menos).

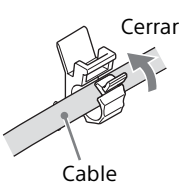

#### **<sup>△</sup>** Conector ⊠ SERIAL REMOTE RS-232C (D**sub de 9 terminales, hembra)**

El monitor se puede controlar con las órdenes enviadas desde el equipo externo conectado.

**<sup><b>**</sup> Conector  $\mathbb Z$  REMOTE (minitoma estéreo) El monitor puede controlarse parcialmente conectando el conmutador de pedal opcional FS-24.

**<sup>●</sup>** Conector **Z** SERIAL REMOTE (RJ-45) El monitor se puede controlar con las órdenes enviadas desde el equipo externo conectado. Permite la conexión a la red utilizando un cable LAN 10BASE-T/100BASE-TX (tipo no blindado de categoría 5 o superior, opcional).

#### **Nota**

Consulte con personal autorizado por Sony sobre cómo utilizar este terminal.

#### **Precaución**

Por razones de seguridad, no enchufe un conector de cableado de dispositivo periférico que pueda tener una tensión excesiva. Siga el manual de instrucciones para este puerto de conexión.

#### Nota

La velocidad de conexión puede verse afectada por el sistema de red. Esta unidad no garantiza la velocidad de comunicación ni la calidad de 10BASE-T/100BASE-TX.

#### **Conector de entrada/salida DVI-D (DVI-D) conector de entrada**

conector de entrada de la señal digital DVI Rev.1.0 correspondiente.

#### **conector de salida**

Conector de salida activo de la señal digital DVI.

La señal protegida por HDCP <sup>1)</sup> no sale.

1) HDCP (High-bandwidth Digital Content Protection) es una tecnología de protección de los derechos de reproducción que utiliza tecnología de cifrado de señales de vídeo digital.

#### Notas

- Solo se emiten señales desde el conector cuando el monitor está encendido. Cuando el monitor está apagado, no se emiten señales desde el conector.
- El conector de entrada/salida DVI-D no es compatible con la señal equivalente a 4K. Para obtener más información, consulte ["Formatos de señal disponibles"](#page-35-0) en la página [36](#page-35-0).

#### **Conector de entrada HDMI**

Conector de entrada para señales HDMI. Utilice el cable Premium High Speed con una longitud inferior a 3 m (metros) y con el logotipo del tipo de cable. (Se recomienda utilizar cables fabricados por Sony.)

#### **Conector de entrada**  $\odot$  **DP1 (Display Port 1)**

Conector de entrada para señales Display Port. Display Port es una interfaz desarrollada por VESA que permite la transferencia de señales digitales de vídeo y audio en un solo cable. Utilice un cable DisplayPort certificado según la norma 1.2.

#### **Nota**

Este monitor no es compatible con señales de audio Display Port.

#### **Conector de entrada/salida DP2 (Display Port 2)**

#### **conector de entrada**

Conector de entrada para señales Display Port.  **conector de salida**

Conector de salida para las señales Display Port. Las señales se emiten cuando las señales recibidas por el conector de entrada DP2 se muestran en la pantalla. No se emiten las señales con protección HDCP.

#### **<b>●** Conector = → 12V 2.5A (salida CC)

Envía 12 voltios al equipo externo conectado.

#### **Conector =**  $\odot$  **5V 2.0A (salida CC)**

Envía 5 voltios al equipo externo conectado.

#### **Conector de entrada/salida SDI (tipo BNC) (solo LMD-X2705MD)**

**conector de entrada** Conector de entrada para señales de componentes digitales en serie (HD/SD). **conector de salida** Conector de salida activo para señales de

componentes digitales en serie (HD/SD).

#### **Cables recomendados**

3G-SDI: cable coaxial L-5CFB fabricado por Canare Electric Co., Ltd. o un cable equivalente HD-SDI: cable coaxial L-5CFB fabricado por Canare Electric Co., Ltd. o un cable equivalente SD-SDI: cable coaxial L-5CFB fabricado por Canare Electric Co., Ltd. o un cable equivalente

#### **Notas**

- La señal SDI se emite desde el conector de salida solo cuando el monitor está encendido. Cuando el monitor está apagado, la señal no se emite desde el conector de salida.
- Asegúrese de conectar equipos o cables especificados en el Manual de instrucciones de este monitor a los conectores de salida SDI. Si conecta equipos o cables no especificados, el monitor podría perjudicar el correcto funcionamiento de los equipos conectados.

#### $\mathbf{\Phi}$  Terminal  $\forall$  (equipotencial)

Permite conectar el enchufe equipotencial.

#### **Conector de entrada de CA**

Conecta el cable de alimentación de CA incluido.

#### *C* Conector = ⊕ (entrada CC)

Conexión para el conector CC del adaptador de CA opcional.

#### **Advertencia**

Para la alimentación de CC, utilice el adaptador de CA opcional AC-300MD. Si se utiliza otra fuente de alimentación, existe

riesgo de incendio o descarga eléctrica.

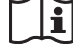

#### **Advertencia**

#### **Uso de esta unidad para fines médicos**

Los conectores de este equipo no están aislados. No conecte ningún dispositivo que no cumpla con la norma IEC 60601-1.

Cuando se conecte un dispositivo de tecnología de la información o de AV que utilice corriente

alterna, la fuga de corriente podría producir una descarga eléctrica al paciente o al operador. Si no se puede evitar el uso de tales dispositivos, conecte un transformador de aislamiento o un aislador entre los cables de conexión para aislar el suministro de alimentación.

Tras implementar dichas medidas, confirme que ahora el riesgo se ha reducido y que la unidad cumple con la norma IEC 60601-1.

#### **Precaución**

Evite tocar el terminal de un conector y un paciente simultáneamente.

Si ocurriese y la unidad no funcionase correctamente, se podría generar un voltaje

dañino para los pacientes.

Desconecte siempre el cable de alimentación antes de conectar o desconectar los conectores.

### <span id="page-19-0"></span>Preparativos

#### <span id="page-19-1"></span>Conexión

- 1 Compruebe que el interruptor (encendido)/  $\circlearrowleft$  (en espera) esté en la posición  $\circlearrowright$  (en espera).
- 2 Retire la tapa para conectores.

Mientras presiona los dispositivos de bloqueo en la dirección  $\Delta$ , retire la tapa para conectores.

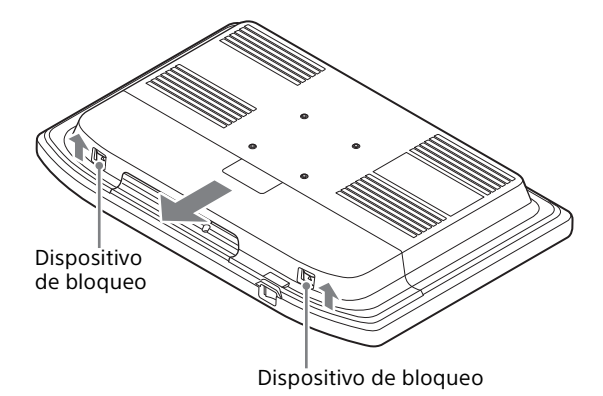

3 Conecte el cable de conexión.

El cable de conexión debe colocarse de forma que encaje en la mordaza para cables.

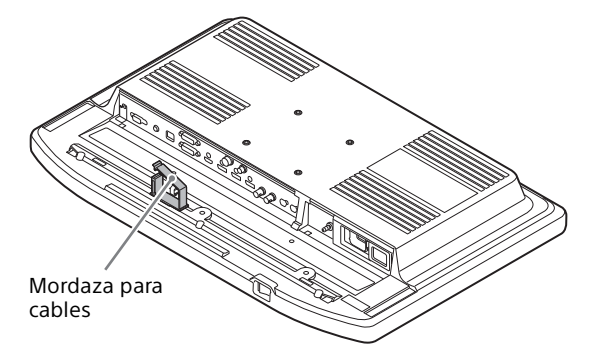

4 Conecte el cable de alimentación de CA.

Deslice la tapa del conector de alimentación de CA de la unidad de modo que se vea el conector de entrada de CA e introduzca el cable de alimentación de CA en el conector de entrada de CA.

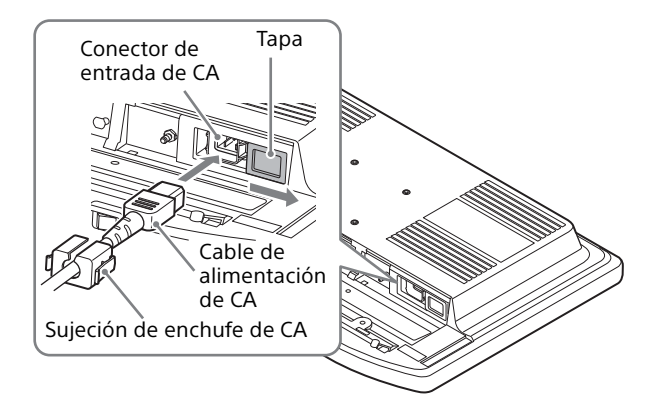

#### **Al usar el adaptador de CA (opcional)**

Deslice la tapa hasta que se vea el conector de entrada de CC e introduzca el conector de CC en el conector de entrada de CC hasta que encaje. A continuación, enchufe el cable de alimentación de CA en el adaptador de CA opcional.

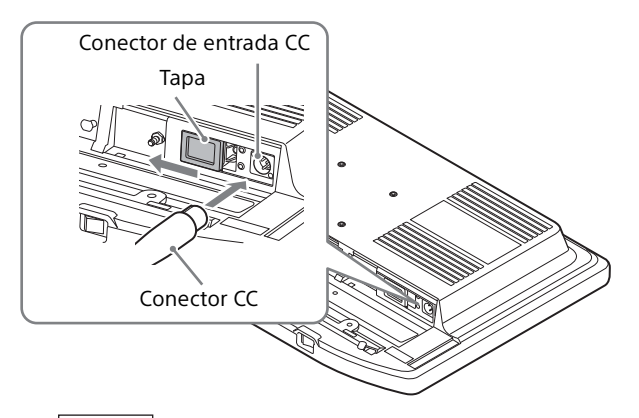

#### **Nota**

Al retirar la tapa de cables, puede utilizarla como toma para el cable de conexión y el cable de alimentación de CA.

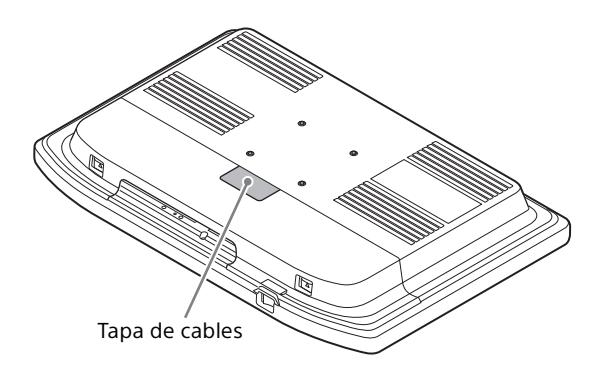

**5** Coloque la tapa para conectores.

Mientras presiona los dispositivos de bloqueo hacia arriba en la dirección  $\Delta$ , presione las esquinas de la tapa para

conectores para deslizarla hacia el monitor y fijarla.

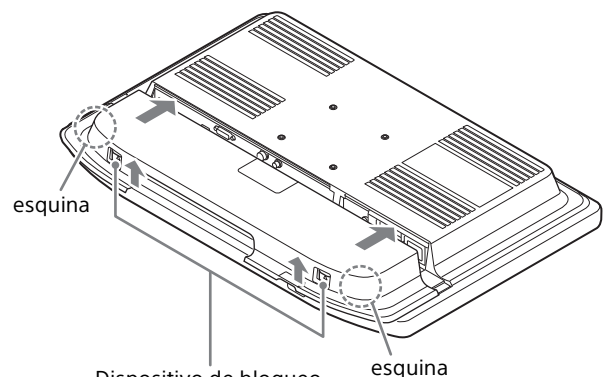

Dispositivo de bloqueo

#### Notas

- No deslice la tapa para conectores presionando los dispositivos de bloqueo, ya que los dispositivos de bloqueo podrían estropearse.
- Deslice la tapa para conectores en todo su recorrido hasta que quede encajada. Si no queda completamente encajada, la tapa para conectores podría desprenderse.

#### Para desconectar el cable de alimentación de CA

Sitúe el interruptor I (encendido)/(1) (en espera) en el lado  $\Diamond$  (en espera) para poner la unidad en modo de espera y, a continuación, retire el cable de alimentación de CA del soporte del enchufe de CA presionando por los dos lados las palancas de fijación del soporte para desbloquearlas. Al utilizar el adaptador de CA opcional, ponga la unidad en modo de espera y, a continuación, extraiga el cable de alimentación de CA del adaptador de CA antes de desconectar el conector de CC de la unidad.

#### <span id="page-20-0"></span>Encender el monitor/cambiar los ajustes de entrada

**1** Pulse el interruptor **I** (encendido)/ $\phi$  (en espera) en el lado I (encendido) para encender el monitor.

El indicador de alimentación del panel delantero se iluminará en verde.

2 Cambie los ajustes de entrada.

Si no se ve la imagen deseada, pulse el botón CONTROL para mostrar los botones de operaciones en el panel delantero y, a continuación, pulse  $\bigoplus$  PORT A o  $\bigoplus$  PORT B.

#### **Nota**

Para obtener más información sobre cómo cambiar los ajustes de entrada, consulte ["Ubicación y funciones de componentes y](#page-15-0)  [controles"](#page-15-0) en la página [16](#page-15-0) o ["Menú Configuración](#page-26-1)  [entrada/salida"](#page-26-1) en la página [27.](#page-26-1)

### <span id="page-21-0"></span>Ajuste inicial

Al encender la unidad por primera vez tras su adquisición, seleccione la zona y el idioma entre las opciones.

#### Para definir la zona de utilización

1 Encienda la unidad.

Aparecerá la pantalla Area Setting.

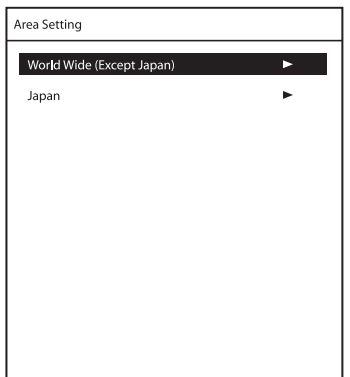

- 2 Pulse el botón CONTROL.
- **3** Pulse el botón  $\bullet$  o  $\bullet$  para seleccionar la zona donde se va a utilizar la unidad y pulse el  $b$ otón  $\rightarrow$
- 4 Cuando aparezca la pantalla de confirmación, pulse el botón  $\triangleq$  o  $\triangleq$  para seleccionar Yes y, a continuación, pulse el botón CONTROL.

Desaparecerá la pantalla Area Setting y aparecerá la pantalla Language Setting. La opción siguiente del menú se aplicará automáticamente al valor correspondiente en el área seleccionada.

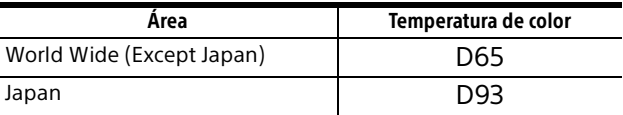

#### **Nota**

Si ha seleccionado el área equivocada, modifique el ajuste de Temperatura de color (página [26\)](#page-25-1).

#### Para definir el idioma de utilización

Es posible seleccionar el idioma que se desee entre los ocho existentes (inglés, chino, japonés, italiano, español, alemán, francés y ruso) para el menú y demás indicaciones en pantalla. El idioma seleccionado de forma predeterminada para los menús es "English".

**1** En la pantalla Language Setting, pulse el botón  $\triangle$  o  $\blacktriangleright$  para seleccionar el idioma deseado y pulse el botón →.

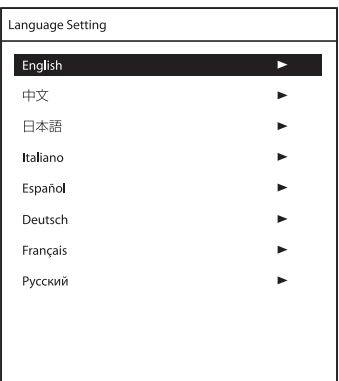

2 Cuando aparezca la pantalla de confirmación, pulse el botón  $\triangleq$  o  $\triangleq$  para seleccionar Yes y, a continuación, pulse el botón CONTROL.

El menú aparece en el idioma seleccionado.

### <span id="page-22-0"></span>Uso del menú

La unidad dispone de un menú en pantalla para realizar distintos ajustes y configuraciones como, por ejemplo, el control de la imagen, la configuración de entradas, la modificación de ajustes, etc.

Para cambiar el idioma de la información mostrada en pantalla, consulte ["Idioma"](#page-28-0) (página [29\)](#page-28-0) en el menú Configuración del sistema.

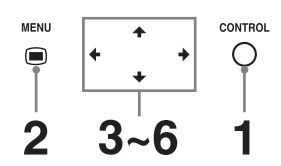

1 Pulse el botón CONTROL.

Aparecen los botones de operación.

2 Pulse el botón MENU.

Aparece la pantalla de selección del menú. El menú seleccionado se muestra en azul.

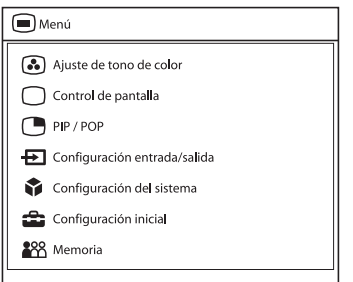

**3** Pulse el botón  $\rightarrow$   $\rightarrow$  para seleccionar un menú.

Al pulsar el botón → o CONTROL, aparecen el menú seleccionado y las opciones de ajuste de la pestaña seleccionada.

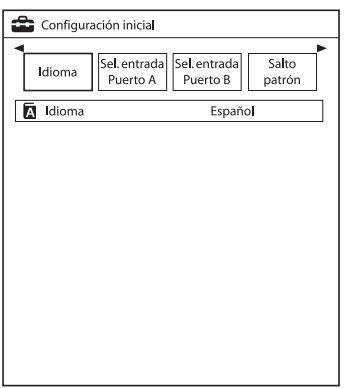

4 Pulse el botón  $\leftrightarrow$  para seleccionar la pestaña.

La pestaña seleccionada aparece en azul y aparecen las opciones de ajuste de la pestaña seleccionada.

**5** Seleccione un elemento.

Pulse el botón ♦/♦ para seleccionar el elemento. El elemento a modificar aparece en azul.

**6** Realice el ajuste en un elemento.

#### **Al cambiar el nivel de ajuste:**

Para que el número aumente, pulse el botón  $\bullet$ .

Para que el número disminuya, pulse el botón  $\triangle$ .

#### **Al seleccionar el ajuste:**

Pulse el botón ♦/→ para seleccionar el ajuste.

#### **Nota**

Si el Bloqueo de control se establece como "Sí", no se podrá cambiar el ajuste. Para obtener más información sobre Bloqueo de control, consulte la página [28.](#page-27-1)

#### Para ocultar el menú

Pulse el botón MENU. El menú desaparece automáticamente si no pulsa ningún botón durante un minuto.

#### Para ocultar los botones de operaciones

Pulse el botón CONTROL.

#### Acerca del almacenamiento de los ajustes

Los ajustes realizados se almacenan automáticamente en la memoria del monitor. Para obtener más información sobre los ajustes que se guardan para la próxima vez que enciende la unidad, consulte ["Config.](#page-28-1)  [encendido"](#page-28-1) (página [29](#page-28-1)) en el menú Configuración del sistema.

#### Acerca de la navegación por los controles

Dependiendo del estado de la unidad, los botones se iluminan como se indica a continuación:

Luz blanca: estado en el que se pueden realizar operaciones.

Luz verde: estado en el que se realizan operaciones.

Apagado: no se pueden realizar operaciones.

### <span id="page-24-0"></span>Ajuste mediante menús

#### <span id="page-24-1"></span>Elementos

El menú de la pantalla de este monitor consta de los siguientes elementos.

#### Ajuste de tono de color (página [25\)](#page-24-3)

Gamma Fase Croma **Brillo** Contraste Temperatura de color Comp. ganancia R Comp. ganancia G Comp. ganancia B Compensación pol. R Compensación pol. G Compensación pol. B Mono Nitidez H Nitidez V Rango RGB Espacio de color

#### $\bigcap$  Control de pantalla (página [26\)](#page-25-0)

Tamaño barrido 4K Tamaño barrido HD Tamaño barrido SD Patrón de giro Aspecto SD Formato de señal HDMI

#### PIP / POP (página [27](#page-26-0))

Tamaño recorte Posic. pant. secundaria Salto patrón

#### Configuración entrada/salida (página [27](#page-26-1))

Sel. entrada Puerto A Sel. entrada Puerto B Nombre entrada Fuente alimentación Conf. HDCP Selección entrada auto

#### Configuración del sistema (página [28](#page-27-0))

Bloqueo de control

Config. de OSD Config. encendido Ahorro energía Remoto serie Remoto Conf. Ethernet Botón personalizado Visualización panel Modo I/P Información del monitor

#### Configuración inicial (página [30\)](#page-29-0)

Idioma Sel. entrada Puerto A Sel. entrada Puerto B Salto patrón PIP / POP Botón personalizado Selección entrada auto

#### 888 Memoria (página [31\)](#page-30-0)

Cargar ajuste usua. Guardar ajuste usua. Nombre de usuario Cargar ajus predeter.

#### <span id="page-24-2"></span>Ajuste y modificación de la configuración

#### <span id="page-24-3"></span>Menú Ajuste de tono de color

El menú de Ajuste de tono de color se utiliza para ajustar la calidad de la imagen en cada entrada. Debe utilizar el instrumento de medida para ajustar la temperatura de color. Recomendado: Konica Minolta color analyzer CA-310 o un dispositivo equivalente

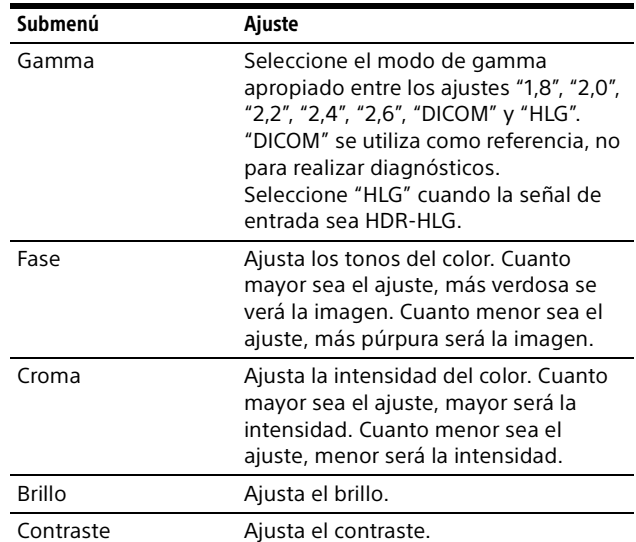

<span id="page-25-1"></span>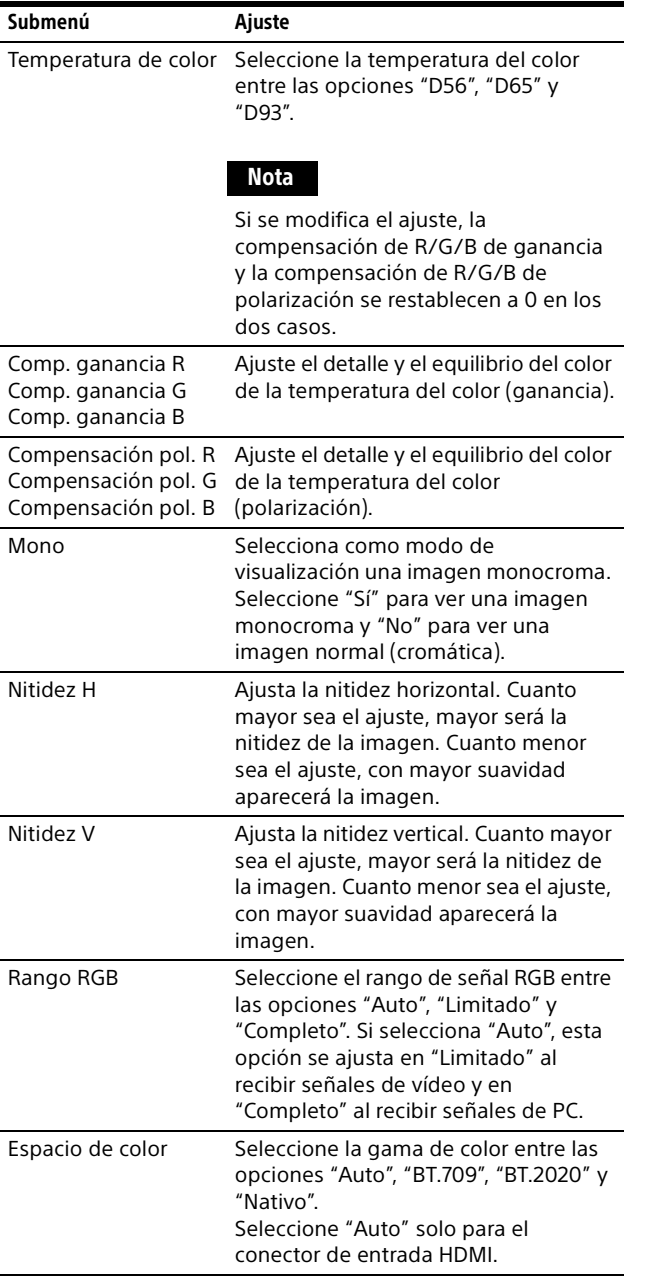

#### <span id="page-25-0"></span>Menú Control de pantalla

El menú Control de pantalla se utiliza para definir el ajuste de visualización de imagen de cada entrada.

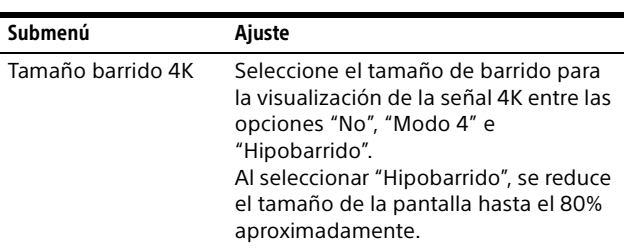

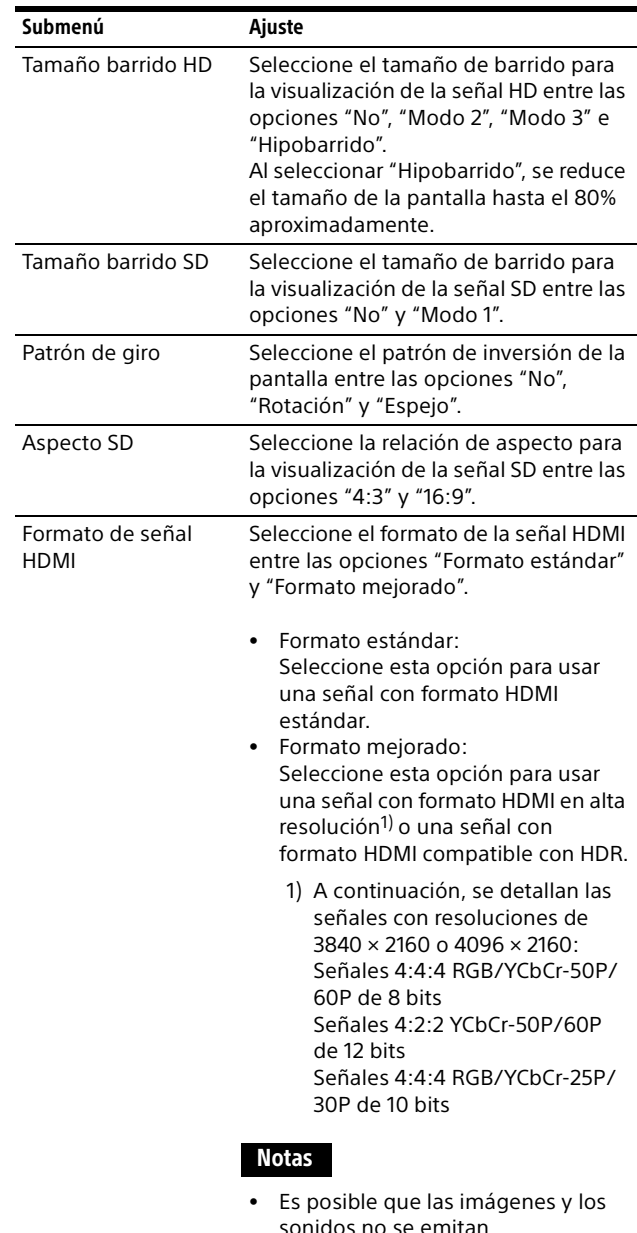

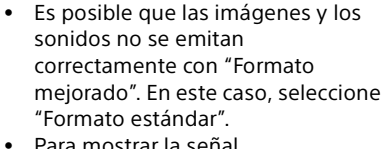

 Para mostrar la señal correspondiente con "Formato mejorado", utilice un cable HDMI High-Speed Premium con una longitud de 3 metros (se recomienda usar un producto Sony).

#### <span id="page-26-0"></span>Menú PIP / POP

El menú PIP / POP se utiliza para ajustar el modo de visualización de la visualización de varias imágenes y de cada entrada.

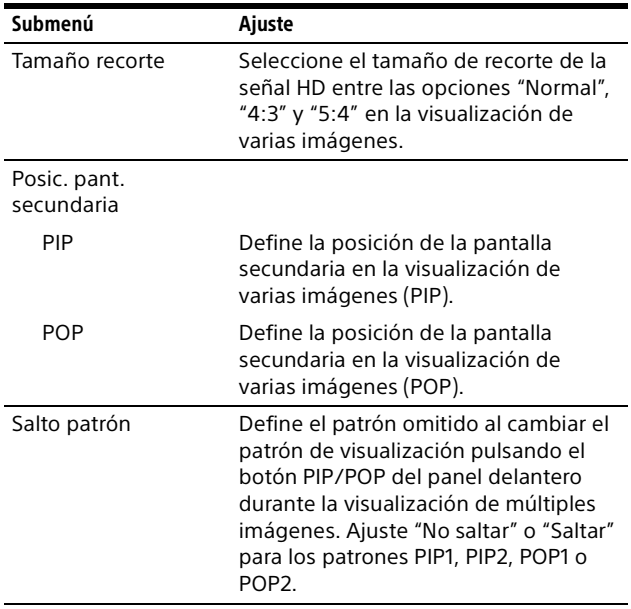

#### <span id="page-26-1"></span>**H** Menú Configuración entrada/salida

<span id="page-26-2"></span>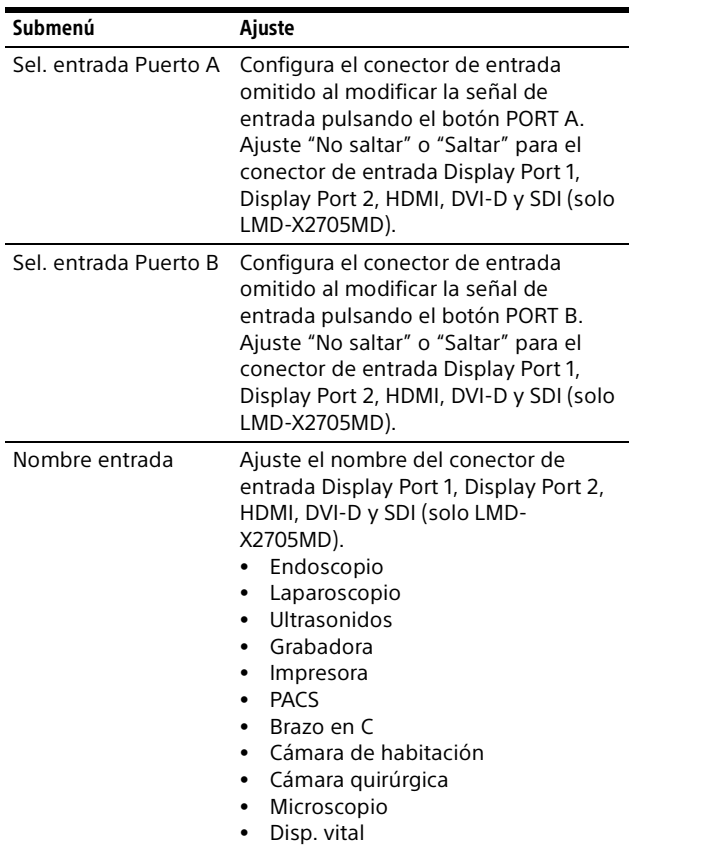

<span id="page-26-3"></span>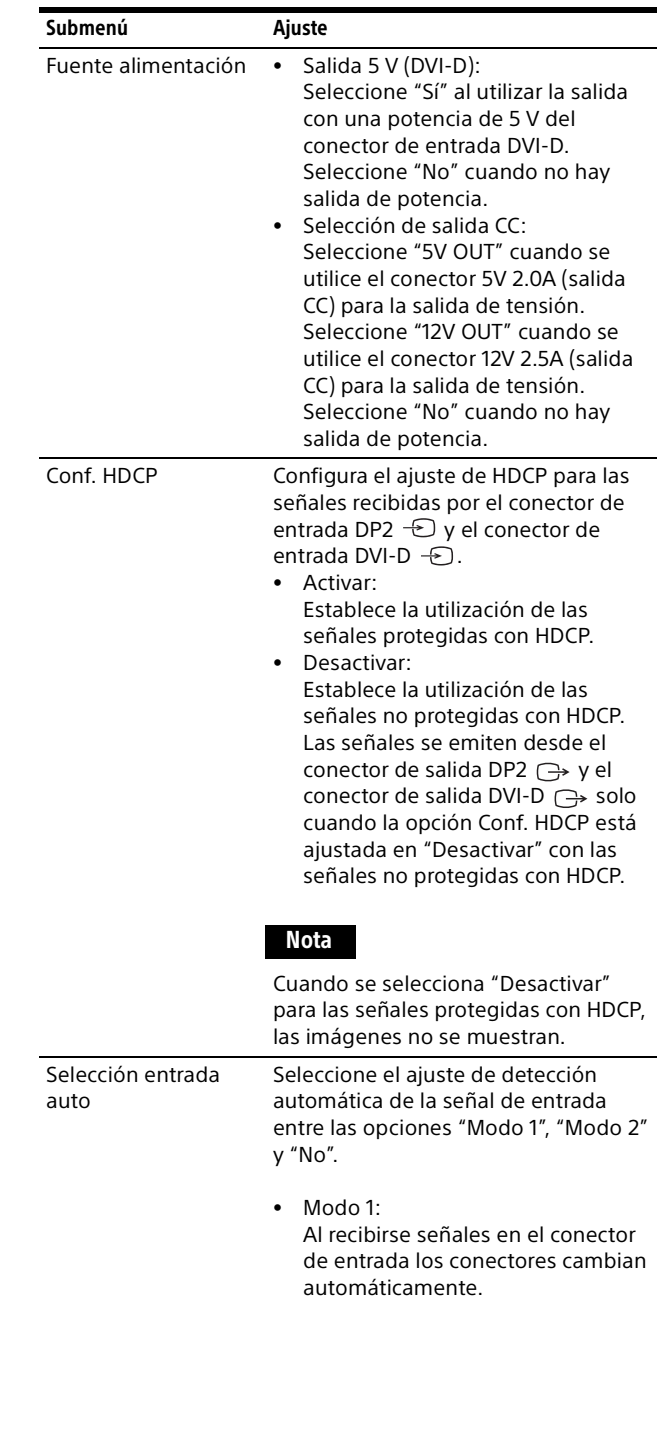

#### Notas

- Si "Selección entrada auto" está ajustado en "Modo 1" y ningún conector recibe señal de entrada, al recibirse una señal en uno de los conectores se detecta la señal y se muestra en la pantalla.
- Cuando se recibe una señal en uno de los conectores, la función "Selección entrada auto" no está disponible aunque se reciba una señal en otro de los conectores.
- Si la opción "Saltar" está configurada para el conector de entrada de señal, la señal se muestra en la pantalla.
- Si se utiliza la visualización de varias imágenes, la señal detectada aparece en la pantalla principal.
- Si se detecta una señal durante la visualización del menú, el menú se ocultará.
- Modo 2:

Da prioridad a PORT A y cambia el PUERTO automáticamente.

#### Notas

- Cuando la opción "Selección entrada auto" está ajustada en "Modo 2" y se recibe una señal en el conector asignado a PORT A o a PORT A y PORT B, la señal PORT A se muestra en la pantalla. Cuando no se recibe una señal en el conector asignado a PORT A o la señal desaparece en medio de la transmisión y se recibe una señal en el conector asignado solo a PORT B, en la pantalla se muestra la señal de PORT B.
- Cuando se recibe una señal en el conector asignado a PORT A mientras se visualiza la señal de PORT B en la pantalla, pasa a mostrarse en la pantalla la señal de PORT A.
- Si se recibe una señal en el conector no asignado a PORT A/B, la señal no se muestra en la pantalla.
- Si se detecta una señal durante la visualización del menú, el menú se ocultará.

#### $\bullet$  No:

La función de selección de entrada automática no funciona.

#### <span id="page-27-0"></span>**Menú Configuración del sistema**

<span id="page-27-2"></span><span id="page-27-1"></span>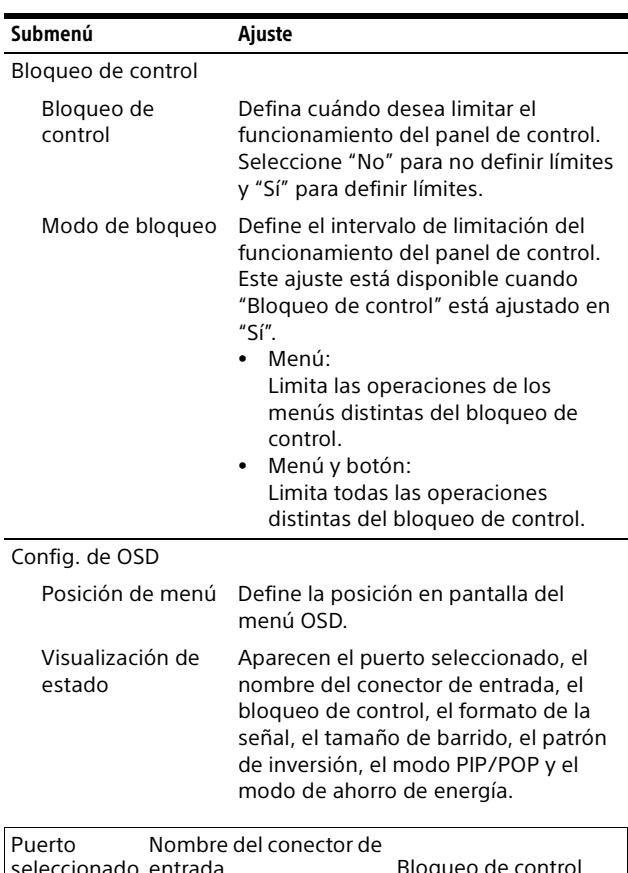

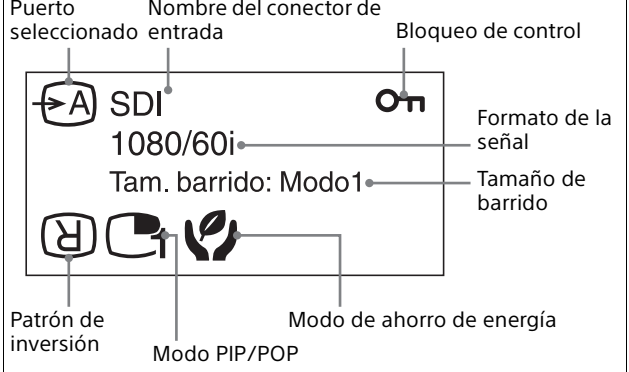

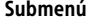

Ajuste

 Auto: Cuando cambia el contenido de la pantalla de estado, se muestran temporalmente el formato y el modo de barrido.

 $\bullet$  Sí:

El formato y el modo de barrido se muestran siempre.

 No: El formato y el modo de barrido no se muestran.

#### Notas

 Aunque la opción "Visualización de estado" esté ajustada en "Auto" o "No", el patrón de inversión se muestra siempre.

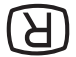

 Para obtener más información sobre el formato de señal, consulte las indicaciones de señal no compatible o no encontrada.

<span id="page-28-2"></span><span id="page-28-1"></span><span id="page-28-0"></span>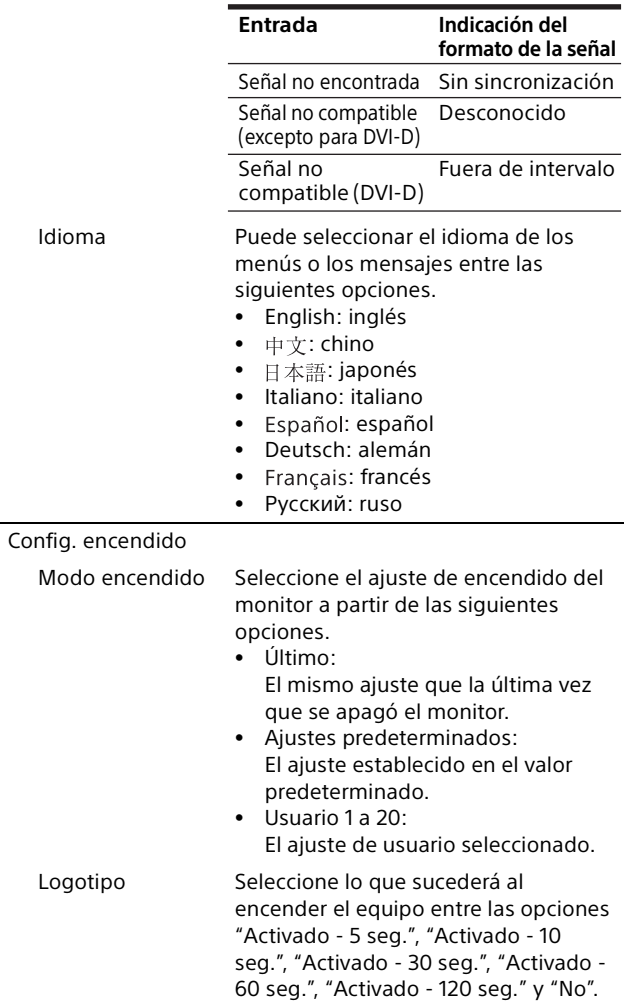

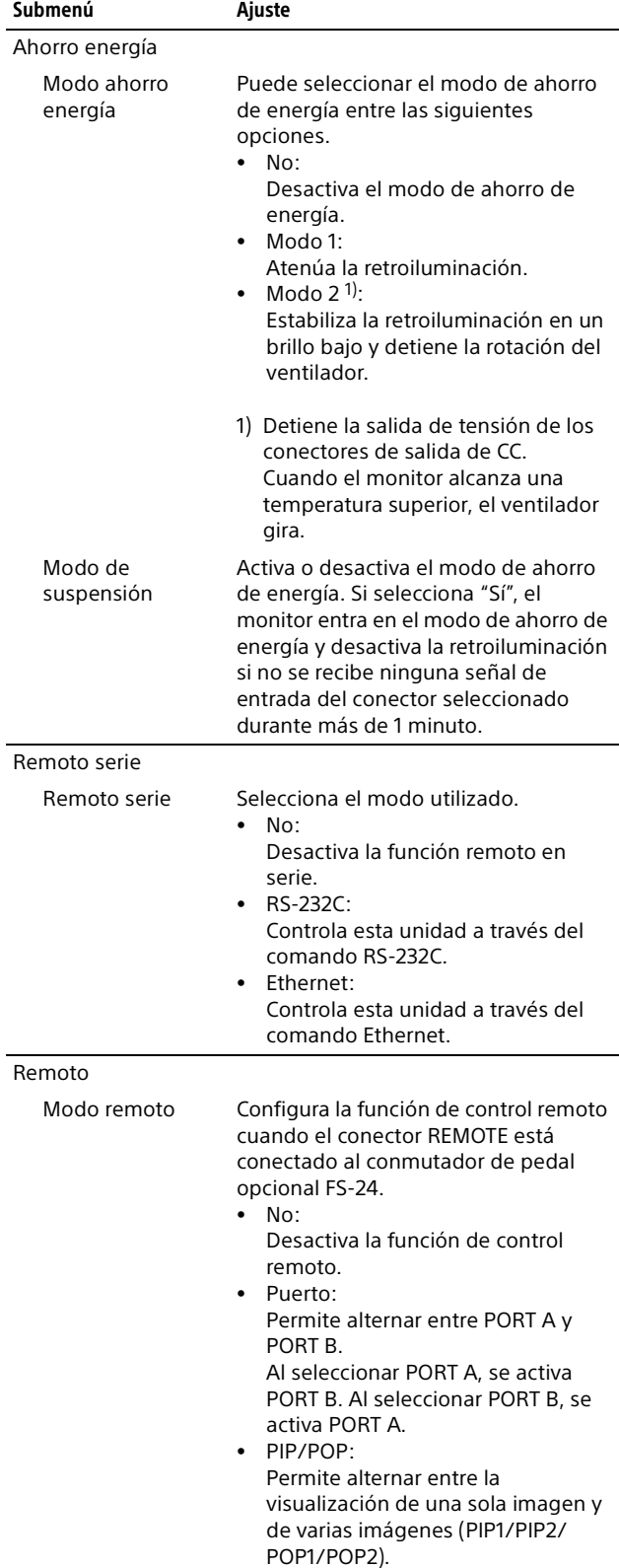

<span id="page-29-1"></span>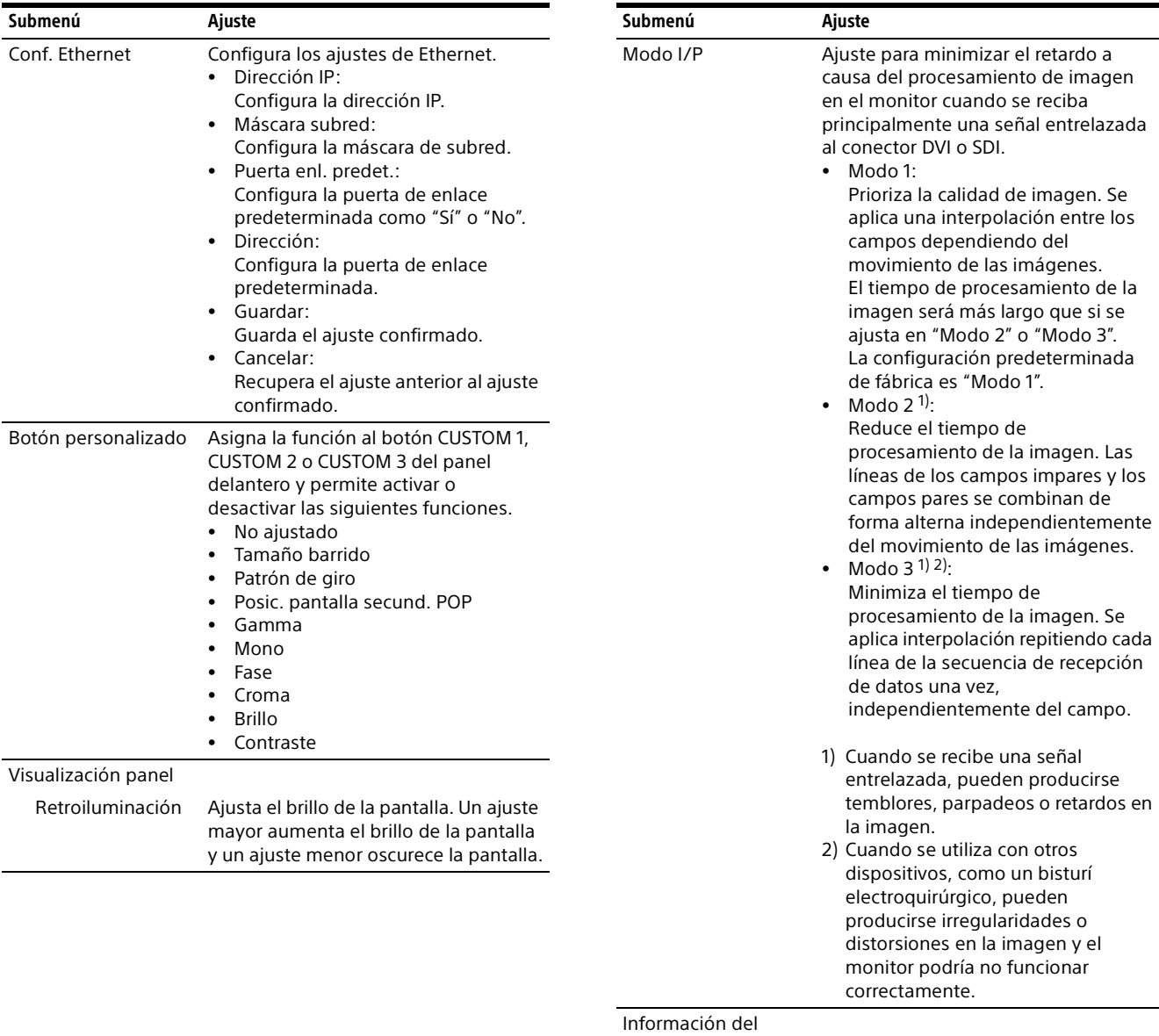

monitor

Versión del software

Muestra la versión del software.

#### <span id="page-29-0"></span>Menú Configuración inicial

El menú Configuración inicial se utiliza para definir los ajustes básicos de utilización de la unidad.

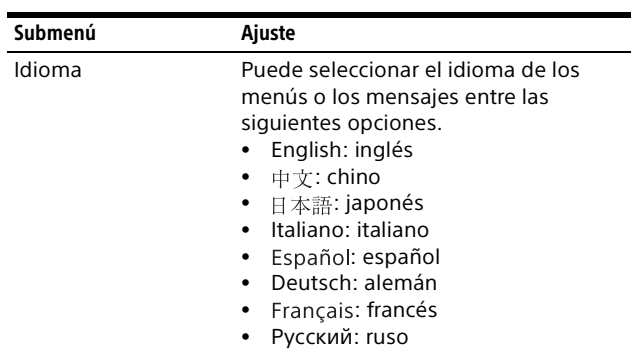

<span id="page-30-1"></span>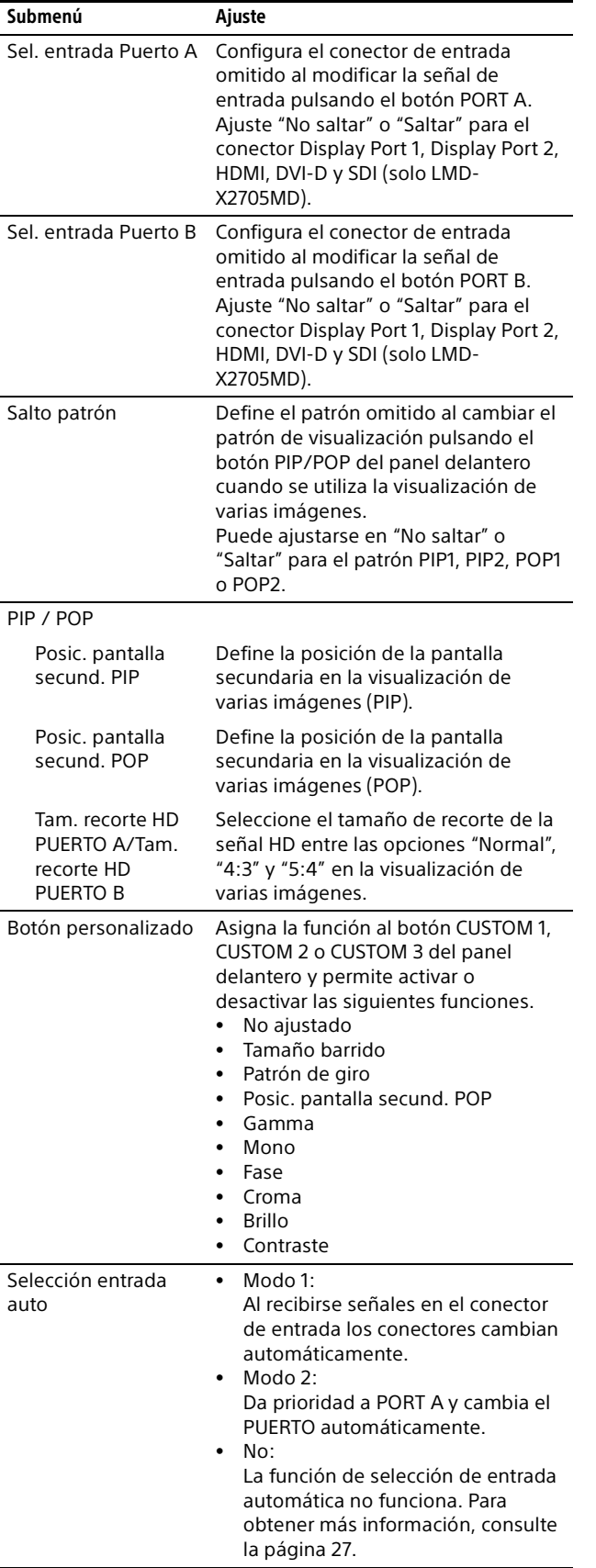

### <span id="page-30-0"></span>**288** Menú Memoria

El menú Memoria se utiliza para ajustar las memorias de Usuario 1 a 20.

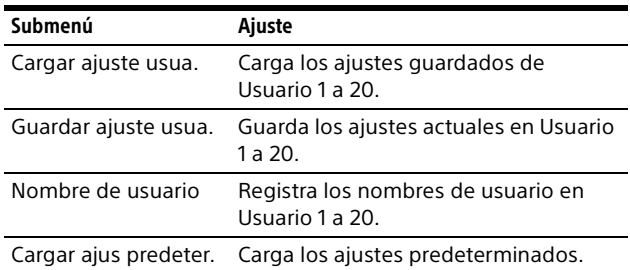

### <span id="page-31-0"></span>Solución de problemas

Esta sección puede ayudar a aislar la causa de un problema y, por tanto, eliminar la necesidad de ponerse en contacto con la asistencia técnica.

- **La unidad no funciona →** La función de protección de teclas está activada. Establezca el ajuste de Bloqueo de control en "No" (página [28\)](#page-27-2).
- **Las barras negras aparecen en la parte superior e inferior de la pantalla**  $\rightarrow$  Si la relación de aspecto de la señal es distinta de la del panel, aparecen las barras negras. Esto no se debe a una anomalía de la unidad.
- **No se muestran las imágenes de la señal DVI-D y la señal Display Port 2. → Cuando se** reciben señales con protección HDCP en el conector de entrada DVI-D  $\oplus$  y el conector de entrada DP2  $\oplus$ , y la opción Conf. HDCP está ajustada en "Desactivar", la imagen no se muestra en la pantalla. Ajuste Conf. HDCP en "Activar" (página [27](#page-26-3)).
- **Mientras aparece el logotipo, los botones de operaciones no funcionan al pulsarlos.**  $\rightarrow$  Mientras aparece el logotipo, los botones de operaciones no funcionan. Cuando desaparece el logotipo, los botones de operaciones pueden volver a utilizarse. El tiempo de visualización del logotipo puede ajustarse en el menú (página [29\)](#page-28-2).
- **La pantalla está oscura. → Cuando la unidad** se utiliza en un entorno con una temperatura elevada, el brillo de la retroiluminación de la pantalla se reduce para bajar la temperatura en el interior de la unidad. Cuando se activa esta función, el indicador de alimentación parpadea en verde.

### <span id="page-31-1"></span>Mensajes de error

Si aparecen los siguientes mensajes en la pantalla, apague el equipo y póngase en contacto con un distribuidor Sony autorizado.

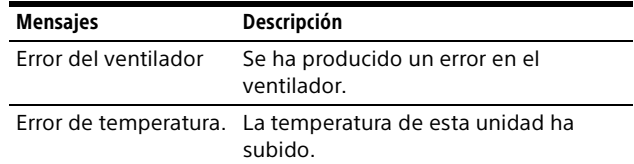

### <span id="page-32-0"></span>Especificaciones

#### Rendimiento de la imagen

Panel LCD a-Si TFT de matriz activa Eficiencia de los píxeles 99,99% Ángulo de visualización (especificaciones del panel) 89°/89°/89°/89° (típico) (arriba/ abajo/izquierda/derecha, contraste > 10:1) Tamaño de imagen efectivo 596,2 × 335,3, 684,0 mm (an./al., diá.) Resolución H 3 840 puntos, V 2 160 líneas Relación de aspecto 16:9

#### Entrada

Conector de entrada Display Port Conector Display Port (2) SST, correspondencia HDCP1.3 Conector de entrada HDMI Conector HDMI (1) Correspondencia HDCP1.4 Conector de entrada DVI-D Conector DVI-D (1) TMDS de enlace único, correspondencia con HDCP1.4 Conector de entrada SDI (solo LMD-X2705MD) Tipo BNC (1) SD: conforme con SMPTE ST 259 HD: conforme con SMPTE ST 292-1 3G: conforme con SMPTE ST 424 Conector remoto Remoto en serie D-sub de 9 terminales (RS-232C) (1) Conector modular RJ-45 (ETHERNET) (1) Remoto Minitoma estéreo (1) Conector de entrada de CA De 100 V a 240 V, 50/60 Hz Conector de entrada CC 26 V CC

#### Salida

Conector de salida Display Port Conector Display Port (1) Conector de salida DVI-D Conector DVI-D (1) Conector de salida SDI (solo LMD-X2705MD) Tipo BNC (1) Salida de 5 V CC Terminal de tipo redondo (hembra) (1) Salida de 12 V CC Terminal de tipo redondo (hembra) (1)

#### General

Alimentación AC IN: 100 V - 240 V, 50/60 Hz, 1,5 A - 0,7 A DC IN: 26 V, 5,2 A (suministrado por adaptador de CA) Consumo Máximo: aprox. 149 W Condiciones de funcionamiento **Temperatura** De 0 °C a 35 °C Humedad De 30% a 85% (sin condensación permitida) Presión De 700 hPa a 1 060 hPa Condiciones de almacenamiento y transporte **Temperatura** De –20 °C a +60 °C Humedad De 20% a 90% Presión De 700 hPa a 1 060 hPa Accesorios suministrados Sujeción del enchufe de CA (2) Antes de utilizar esta unidad (1) CD-ROM (con el Manual de instrucciones) (1) Lista de contactos de servicio (1) Information for Customers in Europe (Información para los clientes de Europa) (1) Accesorios opcionales Adaptador de CA AC-300MD Soporte de monitor SU-600MD Conmutador de pedal FS-24

#### **Precaución**

 El AC-300MD no cumple un nivel de protección contra goteo. No utilice la unidad en un sitio expuesto a líquidos, como en el suelo de un quirófano.

 El pedal FS-24 tiene un grado de protección Ingress Protection de IPX3. Por lo tanto, no se debe utilizar en entornos expuestos a posibles salpicaduras de líquidos (como en quirófanos). Para su seguridad, si trabaja en entornos así, utilice un dispositivo con grado de protección IPX6 o superior.

#### Especificaciones médicas

- Protección contra descargas eléctricas: Clase I
- Protección contra filtraciones perjudiciales de agua:

Solo la parte frontal (símbolo: FR) IPX5 Otras partes (símbolo: **OTHI) IPX2** 

Grado de seguridad en presencia de mezclas de anestésicos inflamables con aire, oxígeno u óxido nitroso:

No es adecuado para su empleo en presencia de mezclas de anestésicos inflamables con aire, oxígeno u óxido nitroso

Modo de funcionamiento: Continuo

El diseño y las especificaciones están sujetos a modificaciones sin previo aviso.

#### Notas

- Verifique siempre que esta unidad funciona correctamente antes de utilizarla. SONY NO SE HACE RESPONSABLE POR DAÑOS DE NINGÚN TIPO, INCLUYENDO ENTRE OTROS LA COMPENSACIÓN O EL REEMBOLSO POR LA PÉRDIDA DE GANANCIAS PRESENTES O FUTURAS DEBIDO AL FALLO DE ESTA UNIDAD, YA SEA DURANTE LA VIGENCIA DE LA GARANTÍA O DESPUÉS DEL VENCIMIENTO DE LA GARANTÍA, O POR CUALQUIER OTRA RAZÓN.
- SONY NO SE HACE RESPONSABLE POR RECLAMACIONES DE NINGÚN TIPO REALIZADAS POR USUARIOS DE ESTA UNIDAD O POR TERCEROS.
- **. SONY NO SE HACE RESPONSABLE DE LA** FINALIZACIÓN NI DE LA INTERRUPCIÓN, POR LA CIRCUNSTANCIA QUE FUERA, DE CUALQUIER SERVICIO RELACIONADO CON ESTA UNIDAD.

#### Asignación de terminales

#### Conector SERIAL REMOTE (RS-232C)

D-sub de 9 terminales, hembra

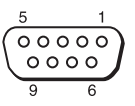

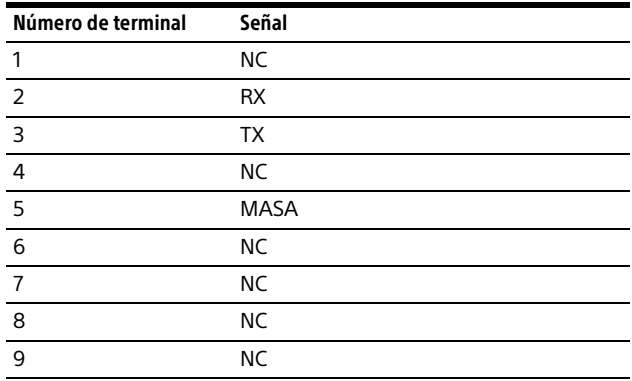

#### Conector REMOTE (minitoma estéreo)

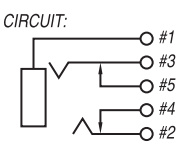

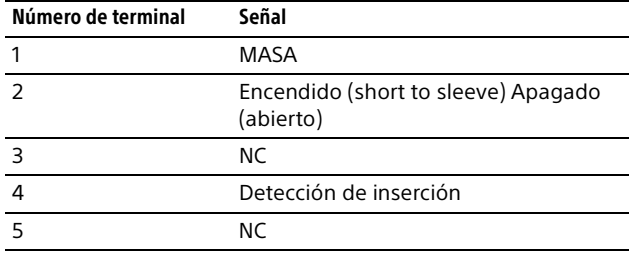

#### Conector 5V 2.0A (salida CC)

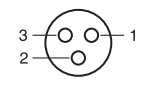

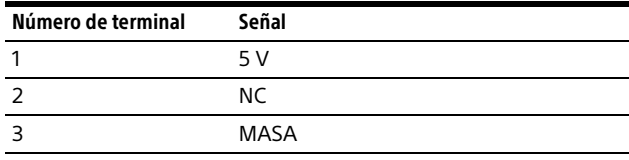

#### Conector 12V 2.5A (salida CC)

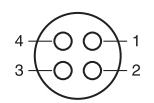

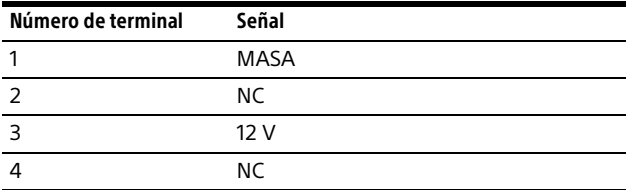

### <span id="page-35-0"></span>Formatos de señal disponibles

La unidad es compatible con los sistemas de señal que se indican a continuación:

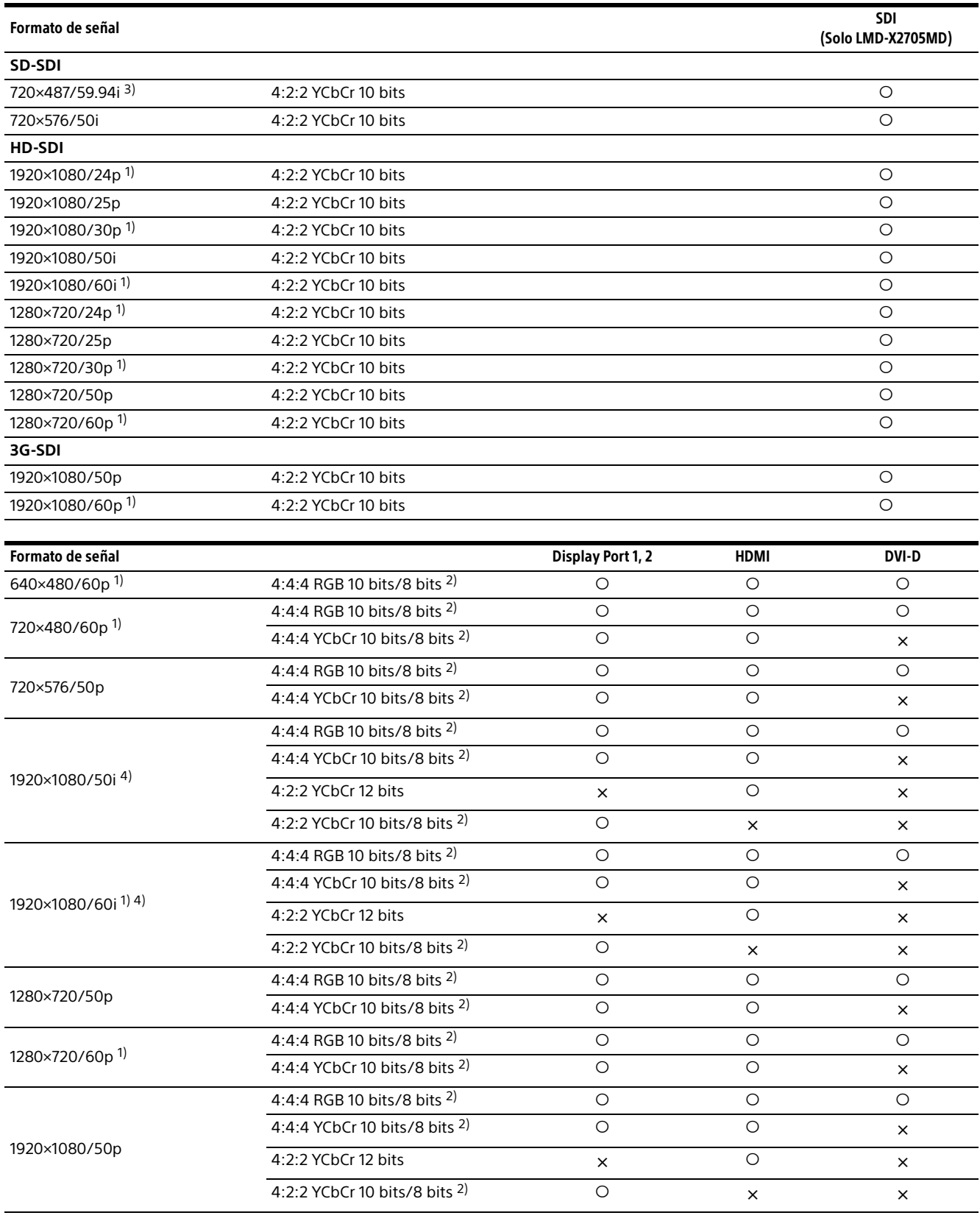

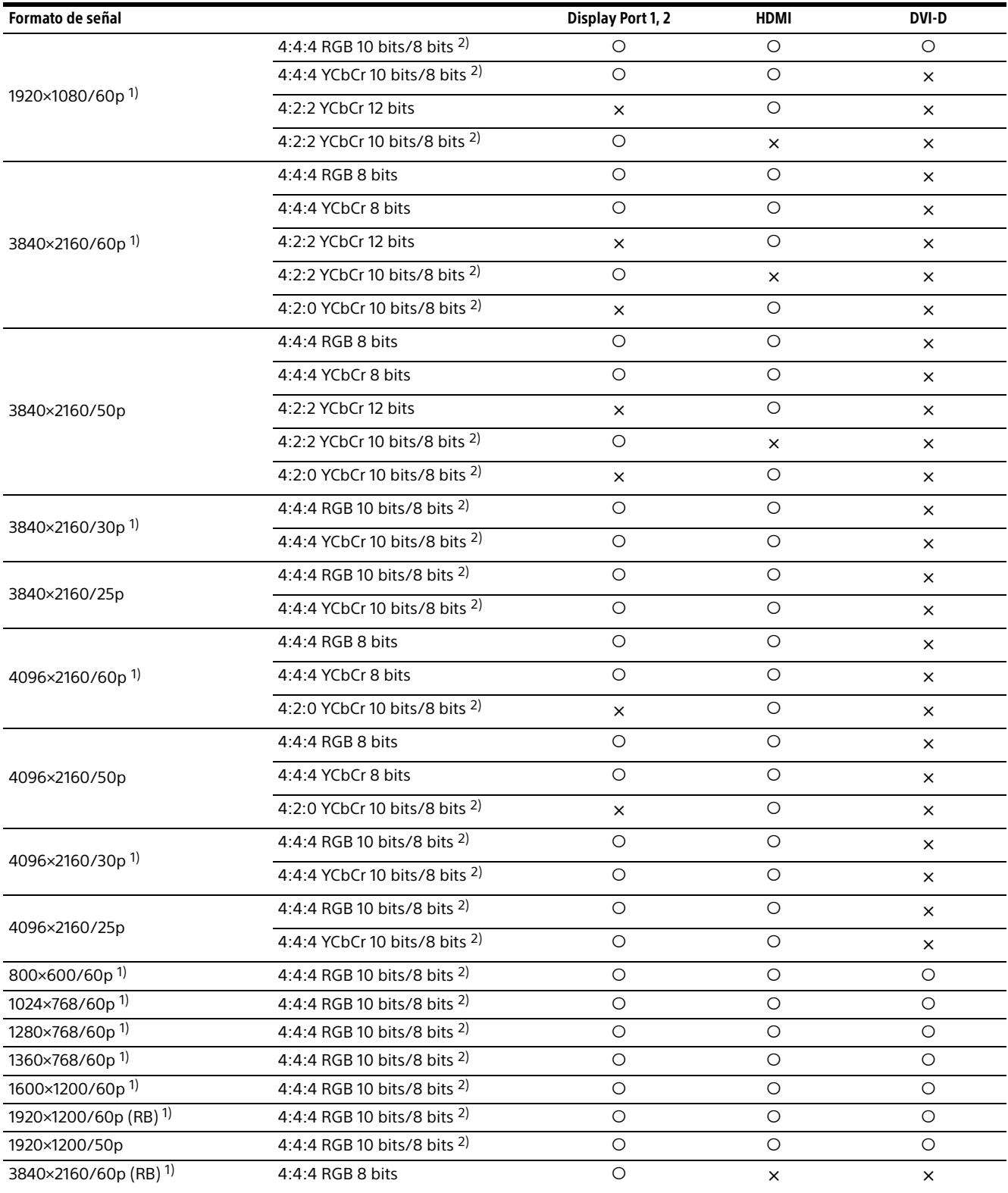

1) También admite la velocidad de fotogramas 1/1,001.

2) Cambia automáticamente entre el formato RGB/YCbCr y 8/10 bits en función de las señales de entrada. Sin embargo, la entrada DVI-D solo se admite con 8 bits.

3) La señal 720 × 487/60i se describe como "480/60i" con el formato de señal del menú OSD en este manual.

4) Al utilizar Display Port 1, Display Port 2 y la entrada HDMI pueden producirse temblores, parpadeos o retardos en la imagen.

#### Señal de PC (DVI)

Intervalo de señales de entrada DVI (compatibles con hasta 1.920 × 1.080/60 Hz) Frecuencia vertical: 50,0 Hz a 85,1 Hz

Frecuencia horizontal: 31,0 kHz a 75,0 kHz

Frecuencia de exploración: 25,175 MHz a 148,5 MHz

Tamaño de imagen, fase: discriminación automática por la señal de DE (Data Enable, datos habilitados)

Visualización normal hasta una resolución horizontal máxima de 1.920 puntos.

## <span id="page-38-0"></span>Dimensiones

#### Frontal

#### Con soporte SU-600MD opcional montado

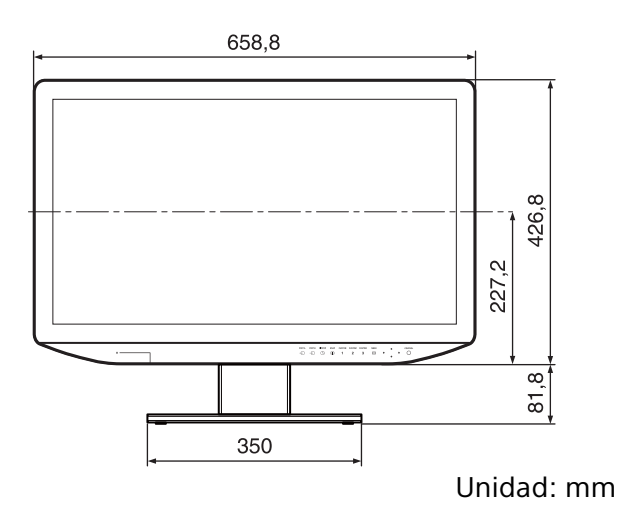

Parte posterior (instrucciones para el soporte VESA)

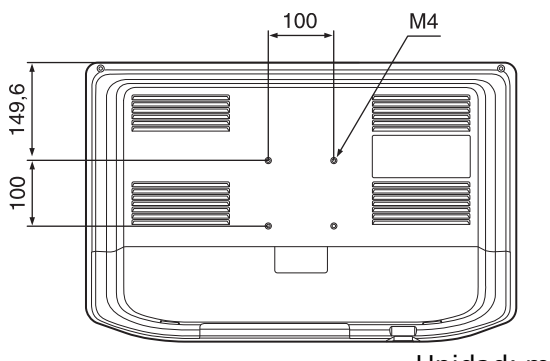

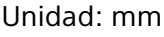

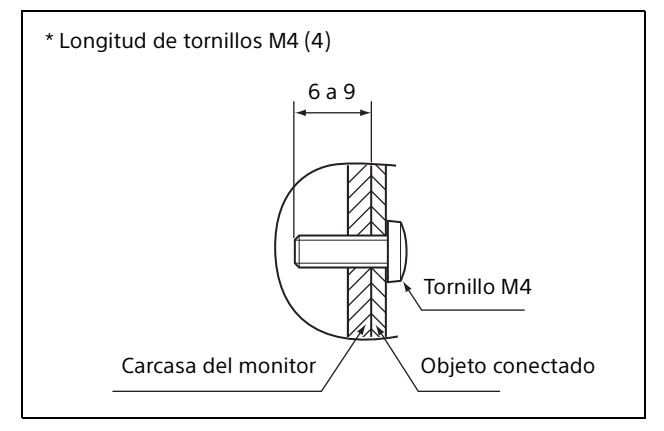

#### Unidad: mm

#### **Advertencia**

- Ajuste el par de apriete en el siguiente valor. Valor de par: 1,2±0,1 N·m
- Asegúrese de que el valor del par de apriete es el indicado. Si el valor de par no es el correcto, pueden producirse daños en la parte del soporte del monitor o aflojarse los tornillos y, en el peor de los casos, podría provocar una lesión o daños en la unidad si esta se cae.
- Los tornillos incluidos están pensados para soportes con un grosor de 3 a 6 mm. Al fijarlos a otros objetos, consulte la imagen presentada arriba y utilice los tornillos recomendados para el objeto fijado.
- Al montar la unidad en objetos como brazos de montaje móviles, si se aplica una fuerza excesiva pueden producirse daños en la parte del soporte y, en el peor de los casos, podría provocar una lesión o daños en la unidad si esta se cae. Para usar el monitor con el brazo de montaje móvil, sujete la empuñadura del brazo de montaje para mover el monitor y evite aplicar una fuerza excesiva a la parte del soporte.

#### Lateral

#### Con soporte SU-600MD opcional montado

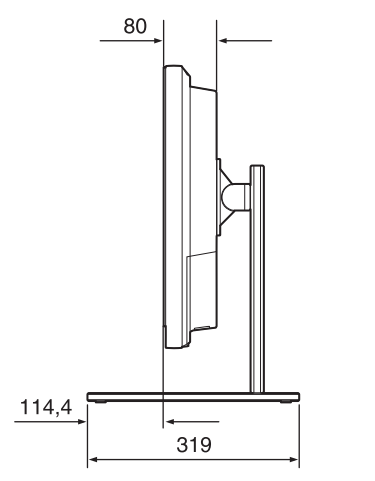

Unidad: mm

Peso:

Aprox. 8,8 kg (si el soporte opcional no está instalado)

### <span id="page-39-0"></span>Licencias

Este producto incluye el software FreeRTOS, Linux, BusyBox, uClibc, U-Boot, uIP y SHA-256 algorithm implementation (С/С++) con licencia de conformidad con los términos de GNU General Public License, GNU Lesser General Public License, BSD License y MIT License. Para obtener más información sobre la licencia, consulte "Software License Information" en el CD-ROM.

Las condiciones informan al usuario sobre los derechos de adquisición, alteración y redistribución del código fuente del software. Para obtener más información sobre el código fuente, póngase en contacto con su representante local de Sony. Sin embargo, tenga en cuenta que Sony no responderá a preguntas referentes a los datos del código fuente.

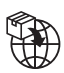

EU: Sony Europe B.V.<br>Da Vincilaan 7-D1, 1930 Zaventem, Belgium<br>UK: Sony Europe B.V.<br>The Heights, Brooklands, Weybridge,<br>Surrey KT13 0XW, United Kingdom<br>CH: Sony Europe B.V., Hoofddorp,<br>Schlieren/Switzerland Branch<br>Wiesenst

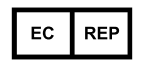

Sony Belgium, bijkantoor van<br>Sony Europe B.V.<br>Da Vincilaan 7-D1, 1930 Zaventem,<br>Belgium

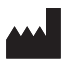

Sony Corporation<br>1-7-1 Konan Minato-ku Tokyo,<br>108-0075 Japan